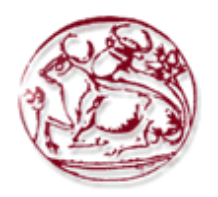

# **ΤΕΧΝΟΛΟΓΙΚΟ ΕΚΠΑΙ∆ΕΥΤΙΚΟ Ι∆ΡΥΜΑ ΚΡΗΤΗΣ**

# **ΣΧΟΛΗ ∆ΙΟΙΚΗΣΗΣ ΚΑΙ ΟΙΚΟΝΟΜΙΑΣ**

# **ΤΜΗΜΑ ΕΜΠΟΡΙΑΣ & ∆ΙΑΦΗΜΙΣΗΣ**

# **Μελέτη χρήσης παιχνιδιών flash για διαφηµιστικούς σκοπούς**

# **ΠΤΥΧΙΑΚΗ ΕΡΓΑΣΙΑ**

Εισηγητής: Καράµπελα Χριστίνα, Α.Μ:421

Επιβλέπων: Παναγιωτάκης Κωνσταντίνος, Επίκουρος Καθηγητής

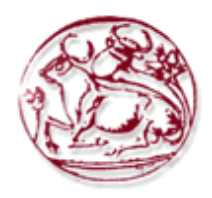

# **TECHNOLOGICAL EDUCATION INSTITUTE OF CRETE**

# **SCHOOL OF MANAGEMENT AND ECONOMICS**

# **DEPARTMENT OF COMMERCE & MARKETING**

# **Study using flash games for advertising purposes**

# **DIPLOMA THESIS**

Student: Karabela Christina

Supervisor: Costas Panagiotakis , Assistant Professor

*Υπεύθυνη ∆ήλωση : Βεβαιώνω ότι είµαι συγγραφέας αυτής της πτυχιακής εργασίας και ότι κάθε βοήθεια την οποία είχα για την προετοιµασία της, είναι πλήρως αναγνωρισµένη και αναφέρεται στην πτυχιακή εργασία. Επίσης έχω αναφέρει τις όποιες πηγές από τις οποίες έκανα χρήση δεδοµένων, ιδεών ή λέξεων, είτε αυτές αναφέρονται ακριβώς είτε παραφρασµένες. Επίσης βεβαιώνω ότι αυτή η πτυχιακή εργασία προετοιµάστηκε από εµένα προσωπικά ειδικά για τις απαιτήσεις του προγράµµατος σπουδών του Τµήµατος Εµπορίας και ∆ιαφήµισης του Τ.Ε.Ι. Κρήτης.*

Χριστίνα Καράµπελα

13/07/2012

#### **ΠΕΡΙΛΗΨΗ**

Η ∆ιαφήµιση στο ίντερνετ είναι ένας κλάδος µε τεράστια ανάπτυξη. Όλο και περισσότερες εταιρίες αυξάνουν το ποσοστό των χρηµάτων που διαθέτουν για τη διαφήµιση των προϊόντων ή των υπηρεσιών τους στο ίντερνετ. Οι λόγοι είναι προφανείς. Η χρήση του ίντερνετ από όλο και περισσότερους ανθρώπους, αναγκαστικά οδηγεί τις εταιρίες να ενδιαφέρονται για τη διαφήµιση τους στο ίντερνετ.

Μια από τις πιο πρωτοποριακές τεχνολογίες σχεδιασµού που χρησιµοποιούνται σήµερα στο διαδίκτυο είναι το Flash animation. Προσφέρει ένα συνδυασµό από οπτικά εφέ, την εικόνα και διανυσµατικά γραφικά κινούµενα σχέδια µε µικρό µέγεθος αρχείων, και ως εκ τούτου µε την αποτελεσµατική λήψη. Το Flash animation είναι επίσης ένας από τους πιο αποτελεσµατικούς τρόπους για να προσελκύσουν την προσοχή σε απευθείας σύνδεση. Έχει γίνει ένα δηµοφιλές εργαλείο σχεδιασµού και µάρκετινγκ και ένας τρόπος για να µεταδώσουµε το µήνυµά της επιχείρησής σας. Επιτρέπει την προσθήκη µουσικής και κίνησης για το µήνυµά σας και να κάνετε την εµπειρία του χρήστη πιο διαδραστική.

Στην πτυχιακή αυτή θα γίνει αναφορά στις έννοιες του flash animation και του διαφηµιστικού banner (flash banner) καθώς και στις δυνατότητες του λογισµικού Flash Professional 8. Παράλληλα, θα γίνει συσχετισμός του flash animation με την προώθηση και την πώληση προϊόντων και υπηρεσιών, και θα γίνει ανάλυση των µεθόδων µέτρησης της αποτελεσµατικότητας του flash banner. Θα ακολουθήσουν δύο µελέτες περίπτωσης που αξιολογούν τον παράγοντα «ταχύτητα» και το βαθµό χρήσης του animation στα διαφηµιστικά banner. Τέλος, θα µελετηθεί η εφαρµογή του flash animation στην ανθρώπινη κίνηση.

**Λέξεις Κλειδιά** : ∆ιαφήµιση στο Ίντερνετ, banner, animation, µάρκετινγκ, Flash.

#### **ABSTRACT**

Advertising on the Internet is an industry with tremendous growth. More and more companies are increasing the percentage of money allocated for advertising of products or services on the internet. The reasons are obvious. The use of the Internet more and more people, necessarily leads to companies interested in advertising on the Internet.

One of the most innovative design technologies currently used on the Internet is the Flash animation. It offers a combination of visual effects, image and vector graphic animation with low file size, and hence the effective decision. The Flash animation is also one of the most effective ways to attract attention online. It has become a popular tool for planning and marketing and a way to convey the message of your business. Allows the addition of music and movement for your message and make the user experience more interactive.

In this thesis will refer to the concepts and flash animation advertising banner (flash banner) and the capabilities of Flash Professional 8. It will make the flash animation association with the promotion and selling products and services, and will analyze methods of measurement effectiveness of the flash banner. There will be two case studies evaluate the factor "speed" and the degree of use of animation in advertising banner. Finally, we will study the application of flash animation in human motion.

**Key Words**: Advertising on the Internet, banner, animation, marketing, Flash.

# ΠΙΝΑΚΑΣ ΠΕΡΙΕΧΟΜΕΝΩΝ

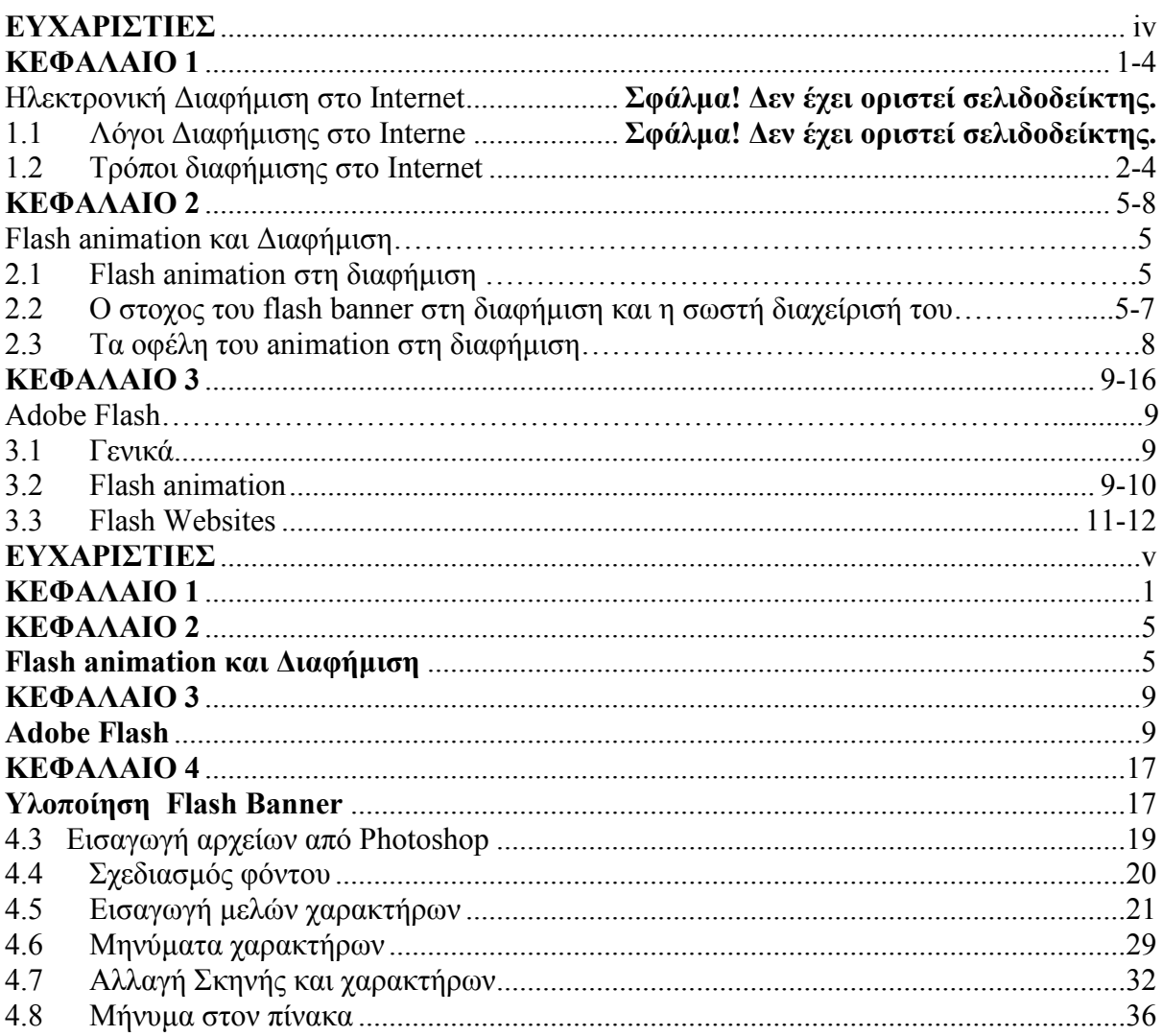

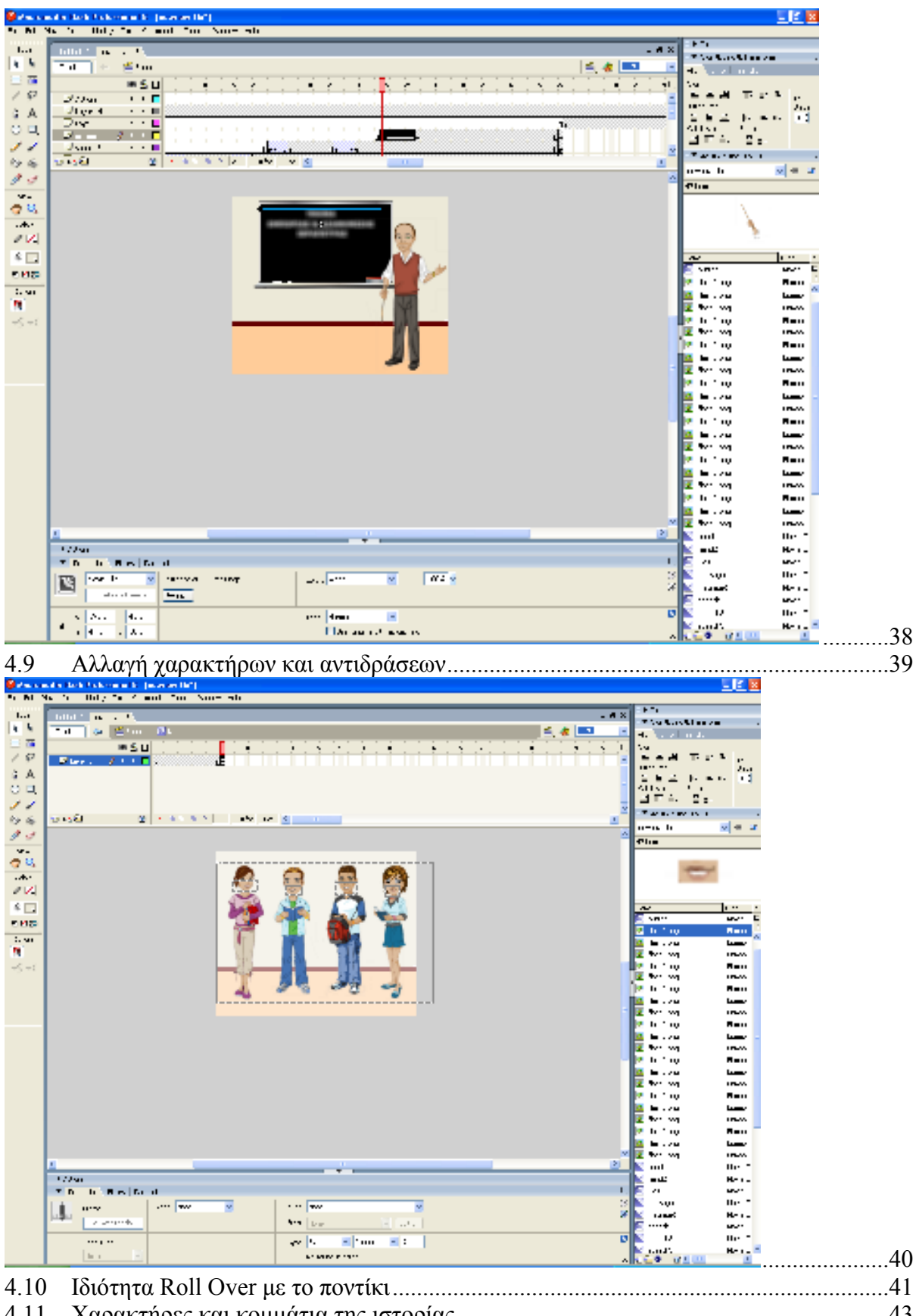

4.11 

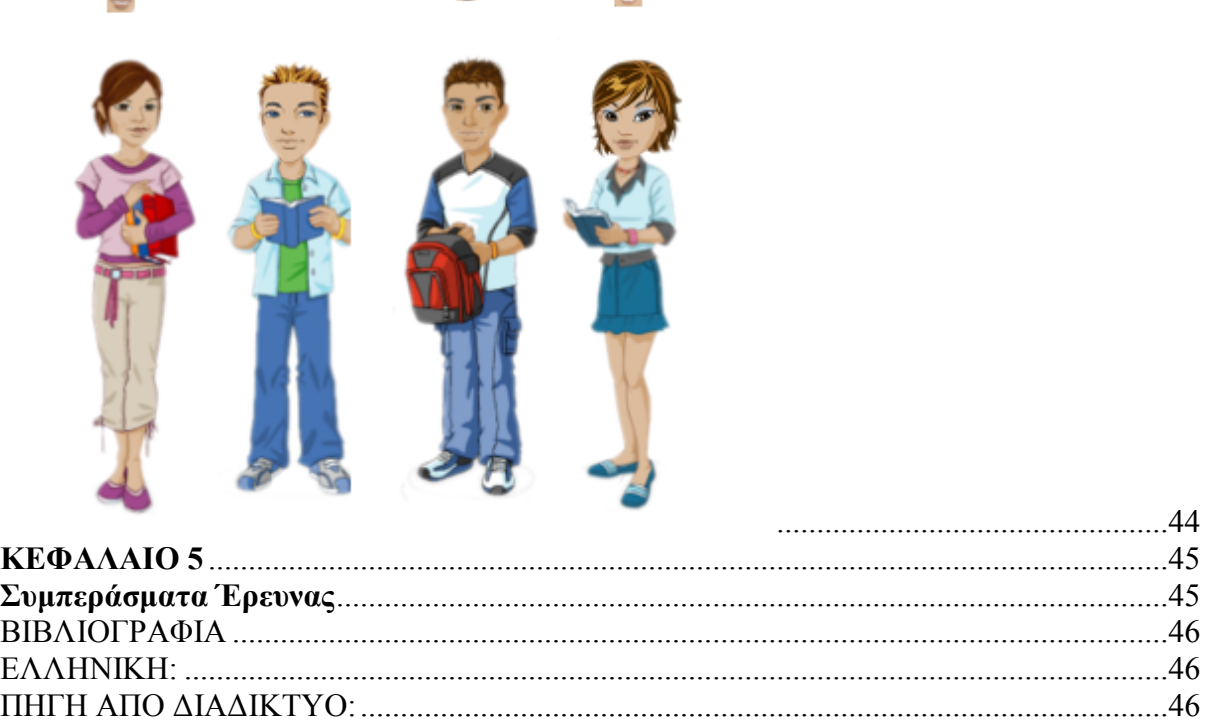

 $\checkmark$ 

**Service** 

# **ΕΥΧΑΡΙΣΤΙΕΣ**

Ολοκληρώνοντας την παρούσα πτυχιακή εργασία θα ήθελα να ευχαριστήσω τον επιβλέπων καθηγητή µου κ. Παναγιωτάκη Κωνσταντίνο για την καθοδήγηση του και την στήριξη που µου πρόσφερε. Επίσης, θα ήθελα να ευχαριστήσω τους γονείς και φίλους µου, οι οποίοι µε στήριξαν στην προσπάθεια µου για την περάτωση της εργασίας αυτής.

# **ΚΕΦΑΛΑΙΟ 1**

### **Ηλεκτρονική ∆ιαφήµιση στο Internet**

Η διαφήµιση στο διαδίκτυο είναι ένα είδος διαφήµισης που βρίσκετε σε συνεχή άνοδο και κερδίζει συνεχώς πολλούς και φανατικούς οπαδούς, παρακάτω σας προτείνουμε λόγους αποδοτικής διαφήµισης στο internet αλλά και ιδέες που επιβάλλεται να περιέχουν εκείνα τα στοιχεία που πρέπει να έχει µια ολοκληρωµένη καµπάνια. (touchsuccess.gr/advertising/internet-advertising.html, Ηλεκτρονική ∆ιαφήµιση στο Internet)

1.1 Λόγοι ∆ιαφήµισης στο Internet

- Οι διαφημίσεις μπορούν να ανανεωθούν ανά πάσα στιγμή με μηδαμινό κόστος, έτσι ώστε να είναι πάντοτε επίκαιρες.
- Οι ιντερνετικές διαφηµίσεις έχουν παγκόσµια εµβέλεια σε µεγάλους αριθµούς δυνητικών αγοραστών.
- Το κόστος τους είναι πολύ µικρότερο σε σχέση µε τις διαφηµίσεις στην τηλεόραση, στο ραδιόφωνο στα έντυπα κλπ.
- Συνδυάζουν τη χρήση κειµένου, γραφικών, ήχου και κίνησης.
- Η χρήση του Internet εξαπλώνεται ραγδαία.
- Επιτρέπουν την αµφίδροµη επικοινωνία µεταξύ διαφηµιζοµένου και πελάτη και στοχεύουν σε άτοµα µε συγκεκριµένα ενδιαφέροντα.

(touchsuccess.gr/advertising/internet-advertising.html, 6 Λόγοι ∆ιαφήµισης στο Internet)

## 1.2 Τρόποι διαφήµισης στο Internet

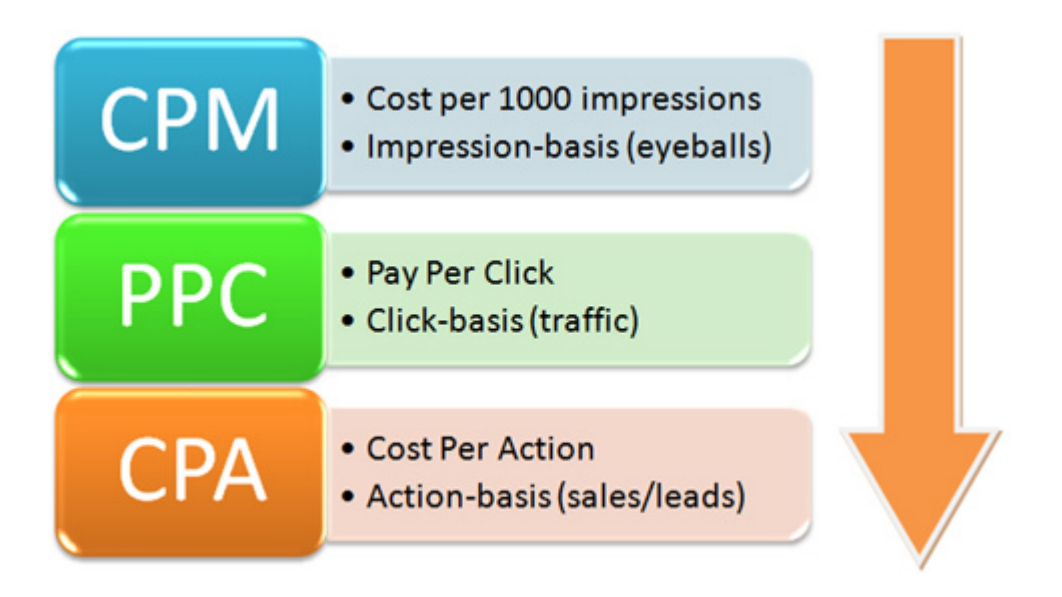

#### **Εικόνα 1.1 Τρόποι διαφήµισης στο Internet**

Τρεις από τους βασικούς τρόπους (χρέωσης) διαφήµισης στο internet όπως βλέπουµε στην Εικόνα 1.1, είναι το CPC, το CPM και το CPA.

**Τι είναι το CPC** : Το CPC προκύπτει από το Cost Per Click. Χρεώνει δηλαδή τον διαφηµιζόµενο για κάθε ένα κλικ που γίνεται στην διαφήµισή του, ανεξάρτητα από το πόσες φορές θα προβληθεί η διαφήµιση (views).

**Τι είναι το CPM** : Το CPM προκύπτει από το Cost Per Mille (mille στα λατινικά σηµαίνει χίλια). ∆ηλαδή ο διαφηµιζόµενος χρεώνεται ανά χίλιες προβολές (views) της διαφήµισης του, ανεξάρτητα από τα κλικ που θα γίνονται στην διαφήµιση.

Η µέθοδος που είναι κατάλληλη για κάθε διαφήµιση, είναι διαφορετική. Ένα απλό ποσοτικό παράδειγµα µπορείτε να δείτε παρακάτω:

Έστω CPC 0,08 ευρώ Έστω CPM 5 ευρώ

Αν µια διαφήµιση σε 1000 προβολές δεχθεί 100 κλικ, τότε µε την πρώτη µέθοδο (CPC) ο διαφηµιζόµενος θα πληρώσει 100 x 0,08 = 8 ευρώ ενώ µε την δεύτερη µέθοδο (CPM) θα πληρώσει 5 ευρώ.

Αντίθετα, αν µια διαφήµιση σε 1000 προβολές δεχθεί 50 κλικ, τότε µε την πρώτη µέθοδο (CPC) ο διαφημιζόμενος θα πληρώσει 50 x 0,08 = 4 ευρώ ενώ με την δεύτερη μέθοδο (CPM) θα πληρώσει 5 ευρώ.

Έτσι, είναι στην κρίση του διαφηµιστή, να επιλέξει την κατάλληλη µέθοδο ή συνδυασµό µεθόδων, ανάλογα µε την κάθε περίπτωση, προκειµένου να έχει την καλύτερη δυνατή **απόδοση** της διαφήµισης µε το χαµηλότερο δυνατό **κόστος** προκειµένου να πετύχει µεγαλύτερο **ROI** (Return On Investment).

Το **click through rate**, εν συντοµία CTR, είναι ένας τρόπος µέτρησης της επιτυχίας της διαδικτυακής σας διαφηµιστικής καµπάνιας. Το CTR είναι ο αριθµός που προκύπτει εάν διαιρέσουµε τον αριθµό των χρηστών που έκαναν click πάνω σε µία διαφήµιση µε τον αριθµό των προβολών αυτής της διαφήµισης (*impressions*). Εάν δηλαδή µια διαφήµιση προβληθεί 100 φορές και ένας µόνο χρήστης κάνει click επάνω της, τότε το click-throughrate θα είναι ένα τοις εκατό (1%).

Εάν αυξήσουµε το CTR τότε θα µειώσουµε αυτόµατα και το κόστος της διαφηµιστικής µας καµπάνιας, εξοικονοµώντας µε αυτόν τον τρόπο χρήµατα που µπορούµε να διαθέσουµε για κάποιον άλλο σκοπό ή επένδυση. Όσοι από σας χρησιµοποιείτε .gr domain names τότε για το Google το site σας στοχεύει στην Ελληνική αγορά. Από την άλλη πλευρά, όσοι χρησιµοποιείτε domains µε κατάληξη .com .net .info κτλ έχετε τη δυνατότητα της επιλογής του προτιµώµενου τοµέα στόχευσης. (vdimitris.gr, CPC και CPM διαφήµιση στο internet)

**Τι είναι το CPA** : Κόστος ανά ενέργεια, ή της CPA (µερικές φορές γνωστή ως πληρωµή ανά ενέργεια). είναι µια διαδικτυακή διαφήµιση µοντέλο τιµολόγησης, όπου ο διαφηµιζόµενος πληρώνει για κάθε συγκεκριµένη δράση (µια αγορά, µια υποβολή φόρµας, και ούτω καθεξής) που συνδέονται µε τη διαφήµιση. Οι διαφηµιστές θεωρούν CPA είναι ο βέλτιστος τρόπος για να κάνετε online διαφήµιση, καθώς ο διαφηµιζόµενος πληρώνει µόνο για τη διαφήµιση όταν η επιθυµητή δράση έχει συµβεί. Η ενέργεια που θέλετε να εκτελεστεί καθορίζεται από το διαφηµιστή. Ραδιοφωνικοί και τηλεοπτικοί σταθµοί προσφέρουν επίσης µερικές φορές απούλητο κατάλογο µε βάση το κόστος ανά δράση, αλλά αυτή η µορφή διαφήµισης είναι πιο συχνά και αναφέρεται ως "ανά έρευνα."

Η CPA µπορεί να καθορίζεται από διάφορους παράγοντες, ανάλογα µε το πού γίνεται η online διαφήµιση ,που αγοράζονται. CPA ως "κόστος ανά εξαγορά" Κόστος ανά εξαγορά (CPA) υπολογίζεται ως εξής: Κόστος της καµπάνιας / [αριθµό των προβολών CTR x CR]. Παράδειγµα: ένας διαφηµιζόµενος πληρώνει ένα CPM των \$ 10. Για 20.000 προβολές ο διαφηµιζόµενος έχει το 5 τοις εκατό click-through rate (CTR) για την σελίδα προορισµού. To 30 τοις εκατό αυτού του 5 τοις εκατό πηγαίνει στους πελάτες (CR). Ο υπολογισµός είναι: (\$ 10,00 \* 20.000 Προβολές / 1000) / (20.000 \* 0,05 \* 0,30) = \$ 0,67. ∆ηλαδή, το κόστος ανά εξαγορά είναι \$ 0,67. Τα ακόλουθα είναι κοινές παραλλαγές της CPA: CPL (cost per lead) διαφήμιση είναι πανομοιότυπη με τη διαφήμιση CPA και βασίζεται στο χρήστη στη συµπλήρωση ενός εντύπου, εγγραφή για ένα ενηµερωτικό δελτίο ή κάποια άλλη ενέργεια που αισθάνεται ο έµπορος ότι θα οδηγήσει σε µια πώληση. Και η CPS (κόστος ανά πώληση), PPS (Pay Per Sale), ή CPO (Κόστος ανά παραγγελία ) διαφήµιση βασίζεται κάθε φορά που µια πώληση γίνεται. (revenuemodels.blogspot.gr, CPA – Cost Per Action,2012)

## **ΚΕΦΑΛΑΙΟ 2**

### **Flash animation και ∆ιαφήµιση**

2.1 Flash animation στη διαφήµιση

Το flash animation έχει πολλές λειτουργίες και χρήσεις. Ένα παράδειγµα: στον τοµέα της εµπορικής διαφήµισης, χρησιµοποιείται για να προσελκύσει, να πείσει και να κερδίσει τους τηλεθεατές. Με την πάροδο των χρόνων το flash animation γίνεται το πιο δηµοφιλές µέσο ψυχαγωγίας. Η πιο σηµαντική χρήση του είναι στις νέες εµπορικές εφαρµογές. Οι εκπαιδευτικές, βιοµηχανικές, ερευνητικές εφαρµογές, κυβέρνησης και διαφήµισης είναι ιδιαίτερα αξιόλογες.

Τέλος οι χρήστες αποκρίνονται ευνοϊκά στο προϊόν. Τα εξωτερικά όρια της τέχνης φαίνονται ωθηµένα σε µια απέραντη και αδιανόητη κατάσταση. Οι πελάτες έχουν

διαπιστώσει ότι µπορούν να βασίζονται στο δηµιουργικό έλεγχο που προσφέρει το flash animation στο τελικό προϊόν.

Σηµαντικό πλεονέκτηµα του animation, είναι ότι παρά τη δηµιουργία

του σε ένα µόνο µέσο µπορεί να εισαχθεί σε ένα άλλο και να τροποποιηθεί χωρίς

επιπρόσθετη χρήση ηθοποιών, συνόλων, κάµερες και το χρόνο που χρειάζεται για το στούντιο. Επιπλέον το flash animation έχει σηµαντική επίδραση στο σχεδιασµό προϊόντων. Η χρήση ενισχυµένης ηλεκτρονικής γραφιστικής όπως επίσης και η χρήση του µοντέρνου ύφους του animation παρέχουν ένα ευρύτερο φάσµα δυνατοτήτων αφήγησης, το οποίο επιτρέπει στους καταναλωτές να συµµετέχουν οπτικά στις διαφηµίσεις.

Ο σχεδιασµός του προϊόντος, µέσω της χρήσης του animation έχει ως στόχο τη δηµιουργία ενός νέου τρόπου ζωής. Το animation και το σκίτσο είναι ιδανικά στο να παριστάνουν τον ανθρώπινο τρόπο ζωής περιγράφοντας µία ιστορία. Αυτού του είδους η απεικόνιση είναι δυναµική, εικονική και δραµατική. Μέσα από την τέχνη του animation και του καρτούν µπορεί να βρεθεί µια καλύτερη παρουσίαση για την κατασκευή καινοτόµων προϊόντων, όπως και ανθρωπιστικοί λόγοι για την επέκταση του σχεδιασµού των προϊόντων, και να προβλεφθεί ο καλύτερος τρόπος διαφήµισης και προώθησής τους. (Susan Kay Moses - Animation ...Selling Beyond the Cels. Advertising & Marketing Review)

2.2 Ο στόχος του flash banner στη διαφήµιση και η σωστή διαχείρισή του

Ο στόχος του flash banner χωρίζεται σε δύο στόχους. Ο πρώτος και κυριότερος είναι να καταφέρει να πείσει τον επισκέπτη να κάνει κλικ πάνω στη διαφήµιση και να µεταβεί στην ιστοσελίδα του διαφηµιζόµενου. Με αυτόν τον τρόπο το διαφηµιστικό

Banner βοηθά στο γεγονός ότι ο διαφημιζόμενος θα κερδίσει έναν παραπάνω επισκέπτη στην ιστοσελίδα του. Αν ο επισκέπτης γίνει ταυτόχρονα και πελάτης της

εταιρίας, θα θεωρηθεί µεγάλη επιτυχία. Ο δεύτερος στόχος των διαφηµιστικών banner είναι ο εξής: ακόµα κι αν ο επισκέπτης δεν κάνει κλικ πάνω στην διαφήµιση, θα έχει έρθει τουλάχιστον σε οπτική επαφή µε αυτήν. Το αποτέλεσµα είναι ότι του µένει σαν πληροφορία και ίσως κάποια άλλη φορά επιστρέψει να εξετάσει την ιστοσελίδα της εταιρίας. Ακόµα κι αν δεν παρατηρήσει πλήρως την διαφήµιση, σε γενικές γραµµές πληροφορείται σχετικά µε αυτό που ο διαφηµιστής προωθεί. (Flash Banners)

Τα διαφηµιστικά banner βοηθούν την εταιρία να αναπτύξει ένα όνοµα γύρω από τα προϊόντα και τις υπηρεσίες της. Ο λόγος είναι ότι οι πελάτες µπορεί να µην κάνουν κλικ πάνω στη διαφήμιση, αλλά και μόνο με την οπτική επαφή έχουν ήδη εξοικειωθεί με το όνομα, το λογότυπο, το µήνυµα, και την εικόνα της. Ενδείκνυται η σύγχρονη σχεδίαση και παρουσίαση του flash banner έτσι ώστε να ενθαρρύνει τον επισκέπτη να κάνει κλικ στη διαφήµιση. Με τον τρόπο αυτό, βελτιώνει την ανάπτυξης της επισκεψιµότητας της εταιρίας. (John Wiley - The Importance of Banner Advertising for Your Business)

Επίσης το εισόδηµα µιας εταιρίας µπορεί να επηρεαστεί από το flash banner, και αυτό γιατί είναι ένα όργανο που δηµιουργεί θετική εντύπωση και έχει διάρκεια. Ένα πολύ καλά σχεδιασµένο banner αποτυπώνεται στο µυαλό του πελάτη και αποτελεί πόλο έλξης µελλοντικών πελατών. Με ένα µόνο κλικ στο banner η εταιρία είναι πιθανό να αυξήσει την διαδικτυακή της κυκλοφορία µέσω του Παγκόσµιου Ιστού. Έχει τη δυνατότητα να συγκεντρώσει έναν αριθµό ενδεχόµενων πελατών προς τον οργανισµό και να µετατρέψει τις επισκέψεις των πελατών σε πωλήσεις των προϊόντων και των υπηρεσιών της. Με τον τρόπο αυτό αυξάνεται το εισόδηµα της εταιρίας.

Με τον ανταγωνισμό που επικρατεί σήμερα στην διαδικτυακή αγορά, η διαφήμιση μέσω flash banner είναι ο πιο άμεσος τρόπος για την άμεση αύξηση των πωλήσεων που στο µέλλον θα αποδειχθεί κερδοφόρος για την επιχείρηση. Η κύρια χρήση του Flash Banner είναι να ενηµερώνει τους ήδη υπάρχοντες και τους πιθανούς πελάτες για τα προϊόντα και τις υπηρεσίες µιας εταιρίας. Ο τρόπος αυτής της διαφήµισης δεν διαφέρει από τον τρόπο που χρησιµοποιούν αρκετοί διαφηµιστές. Ακόµη , στο flash banner, µπορούν να προστεθούν

6

περισσότερες σχετικές πληροφορίες για το προϊόν, αντίθετα µε ένα στατικό διαφηµιστικό banner. Με τον τρόπο αυτό η ζωντάνια της διαφήµισης, θα προσελκύσει τον πελάτη.

 Οι επιχειρήσεις που επιθυµούν να προωθήσουν µία νέα ιστοσελίδα, µε σκοπό την αύξηση της επισκεψιµότητας της, µπορούν να εκµεταλλευτούν την χρήση διαφηµιστικών banner καταχωρώντας τα σε άλλους ήδη δηµοφιλείς ιστοχώρους µε µεγάλη επισκεψιµότητα. Αυτός ο τρόπος κοστίζει λιγότερο σε σύγκριση µε άλλες µορφές διαφήµισης. Επιπλέον, µπορεί να προσεγγίσει µεγαλύτερο και στοχευόµενο φάσµα πελατών, σε αντίθεση µε τις αφίσες, την τηλεόραση ή το ραδιόφωνο. Παρέχει επίσης στον επισκέπτη την δυνατότητα να µπορεί να επισκεφθεί άµεσα την ιστοσελίδα της εταιρίας και να πληροφορηθεί εκτενέστερα γι' αυτήν και τις υπηρεσίες της. (John Wiley - The Importance of Banner Advertising for Your Business)

 Η ουσία του flash είναι να περάσει το µήνυµα µέσω των γραφικών στοιχείων αντί του κειµένου, δεδοµένου ότι το κείµενο απαιτεί την προσοχή του επισκέπτη – αναγνώστη στο να διαβάσει ή να εξετάσει το διαφηµιστικό µήνυµα, πράγµα που το καθιστά κουραστικό. Τα χρώµατα και οι εικόνες δίνουν µια πιο ζωηρή νότα στην προώθηση και έτσι οι επισκέπτες θα δώσουν µεγαλύτερη προσοχή και θα δείξουν ενδιαφέρον ώστε να µάθουν περισσότερα για τα προϊόντα και τις υπηρεσίες που διαφηµίζονται. Ενδεχοµένως, εάν συµβαίνει αυτό, είναι φυσικό ο όγκος πωλήσεων των προϊόντων να φτάσει σε καλό επίπεδο και έτσι το εισόδηµα της επιχείρησης να αυξηθεί αναλόγως.

 Ένα άλλο σηµαντικό κοµµάτι της διαφήµισης είναι η σωστή διαχείριση του flash banner. Εάν µία επιχείρηση βασίζεται αποκλειστικά στη διαφήµιση µέσω banner, για να αυξήσει την επισκεψιµότητα της ιστοσελίδας της, θα ήταν καλό να λάβει υπόψη της τα παρακάτω στοιχεία:

 $\bullet$  Την καταχώρηση του banner σε ισοτόπους σχετικού περιεχόμενου με τον διαφημιζόμενο.

• Ένα προϊόν, ένα banner. Καλό θα είναι να αποφεύγεται η διαφήµιση περισσότερων από ένα προϊόντων στο ίδιο banner διότι προκαλεί σύγχυση.

• Θα ήταν προτιµότερο ο σύνδεσµος του banner να κατευθύνει τον επισκέπτη στην σελίδα µε το αντίστοιχο διαφηµιστικό περιεχόµενο και όχι απαραίτητα στην κεντρική σελίδα της εταιρίας.

• Η σωστή τοποθέτηση του banner είναι στην κορυφή της σελίδας και όχι στο τέλος.

• Σηµαντικό είναι να δίνεται βάση στο animation και να µην υπερισχύει το κείµενο.

• To banner πρέπει να έχει καλή παρουσία και να είναι καλά σχεδιασµένο στις σωστές αναλογίες ώστε να δηµιουργεί θετική εντύπωση, κατά τη διάρκεια φόρτωσης της ιστοσελίδας, πριν προλάβει να την κλείσει ο επισκέπτης. (Raghuseo1 - Banner Ad,2009)

### 2.3 Τα οφέλη του animation στη διαφήµιση

Τα οφέλη που προσφέρει το flash animation στη διαφήµιση είναι

τα εξής:

• Επιδεικνύει τον τρόπο λειτουργίας του προϊόντος χωρίς να χρειάζεται ζωντανή αναπαράσταση.

• ∆ηµιουργεί µια αριστοκρατική αίσθηση του προϊόντος ή της υπηρεσίας.

• Κάνει το προϊόν ή την υπηρεσία πιο ελκυστική, µε πιο δυναµική εµφάνιση, και ενισχύει την αντίληψη τιµολόγησής του.

• ∆ίνει σε ένα µονότονο σύστηµα µία οπτική ώθηση µέσω των συναρπαστικών γραφικών και κινούµενων σχεδίων.

- ∆ραµατοποιεί τις βαρετές πληροφορίες και τα δεδοµένα.
- Παρουσιάζει το προϊόν µε αιχµή και αναδεικνύει την εξέλιξη της τεχνολογίας.
- ∆ηµιουργεί κάτι που δεν µπορεί ποτέ να επιτευχθεί µέσω ζωντανών λήψεων

(Media-freaks.com - 8 Reasons Why You Should Use an Animated TV Commercial)

### **ΚΕΦΑΛΑΙΟ 3**

#### **Adobe Flash**

3.1 Γενικά

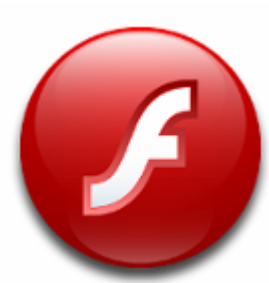

Το Adobe Flash είναι µια πλατφόρµα πολυµέσων που χρησιµοποιείται για την προσθήκη animation, video και διαδραστικότητας σε ιστοσελίδες. Χρησιµοποιείται επίσης το Flash για την δηµιουργία διαφηµίσεων αλλά και για την δηµιουργία παιχνιδιών.

Το Flash εκµεταλλεύεται vectors και raster graphics προσφέροντας την δυνατότητα για την δηµιουργία animation σε κείµενα, σε σχέδια αλλά και σε εικόνες. Επιπρόσθετα το Flash µπορεί να παίρνει εισόδους από το ποντίκι, το πληκτρολόγιο, το µικρόφωνο αλλά και από camera.

Στο Flash περιέχεται η αντικειµενοστραφής γλώσσα προγραµµατισµού η Action-script. 5 Τα διάφορα πολυµέσα που παράγονται από το Adobe Flash µπορούν να εµφανιστούν σε πολλαπλά συστήµατα υπολογιστών και συσκευές που χρησιµοποιούν το Adobe Flash Player. Επίσης για κινητά τηλέφωνα και µερικές άλλες ηλεκτρονικές συσκευές τα πολυµέσα εµφανίζονται µε τη χρήση του Flash Lite.

Τα αρχεία του Flash είναι της µορφής SWF (Shockwave Flash) και ονοµάζονται από τους  $\gamma$ ρήστες ως Elash movies ή ως Elash applications". Τα αργεία της μορφής αυτής μπορούν είτε να χρησιµοποιηθούν ενσωµατωµένα σε µια ιστοσελίδα είτε να αναπαραχθούν από µόνα τους. Επιπρόσθετα µπορούµε να συναντήσουµε στο Flash τα αρχεία Flash Video (flv) τα οποία µπορούν να χρησιµοποιηθούν µέσα στα διάφορα αρχεία .swf όπως επίσης και σε διάφορα άλλα προγράµµατα αναπαραγωγής video τα οποία µπορούν να το υποστηρίξουν µε τις κατάλληλες ρυθµίσεις όπως το VLC και το Windows Media Player. (Wikipedia, Adobe Flash)

#### 3.2 Flash animation

Το Flash animation ή Flash cartoon είναι µια ταινία κινουµένων σχεδίων η οποία δηµιουργείται συνήθως µε το Adobe Flash ή κάποιο άλλο παρόµοιο λογισµικό και είναι της µορφής .swf. Με τον όρο Flash animation δεν αναφερόµαστε µόνο στον τύπο του αρχείου αλλά αναφερόµαστε και σε ένα συγκεκριµένο είδος κίνησης και σε ένα οπτικό στυλ που από µερικούς ειδικούς θεωρείται πολύ απλοϊκό έως άξεστο. Όµως παρά τις κριτικές το Flash animation διαπρέπει αφού χρησιµοποιείται για πάρα πολλές τηλεοπτικές σειρές και αναρίθµητες τηλεοπτικές διαφηµίσεις.

Στα τέλη της δεκαετίας του 1990 οι χρήστες του διαδικτύου δεν είχαν την πολυτέλεια των υψηλών ταχυτήτων που έχουµε στις µέρες µας. Έτσι οι σχεδιαστές των Flash animation χρησιµοποιούσαν τεχνικές όπως το limited animation(1) ή cutout animation(2) για να δηµιουργήσουν τα κινούµενα σχέδια τα οποία θα εµφανίζονταν στο διαδίκτυο µειώνοντας έτσι τις ανάγκες τους σε bandwidth προσφέροντας όµως ήχο και animation.

Με αυτόν τρόπο ξεκίνησε και η δηµιουργία διαφόρων σειρών κινουµένων σχεδίων των οποίων η διανοµή και προβολή γίνονται αποκλειστικά στο διαδίκτυο. Τα κινούµενα αυτά σχέδια ονοµάζονται πλέον Internet cartoons ή online cartoons.

H δημιουργία Flash animation είναι αρκετά εύκολη και φθηνότερη σε σύγκριση με τις παραδοσιακές τεχνικές δηµιουργίας animation, χρειάζεται λιγότερο χρόνο και η δεξιότητα για την δηµιουργία αυτών των κινουµένων σχεδίων εξαρτάται από την πολυπλοκότητα του animation που θέλει να δημιουργήσει ο χρήστης του συγκεκριμένου λογισμικού. Πλέον το Flash χρησιµοποιείται για την δηµιουργία κινουµένων σχεδίων και από µεγάλες εταιρείες παραγωγής animation όπως η Disney αφού παρέχει στους σχεδιαστές πολλές ευκολίες ως λογισµικό όπως την δυνατότητα να οργανώσουν καλύτερα το υλικό τους(χαρακτήρες, σκηνές). (Wikipedia, Flash animation)

**1 Limited animation είναι µια διαδικασία για την παραγωγή κινουµένων σχεδίων όπου δεν σχεδιάζεται κάθε φορά όλο το frame αλλά επαναχρησιµοποιούνται κοµµάτια από άλλα frames.** 

**2 Cutout animation είναι µια τεχνική για την παραγωγή animation µε τη χρήση επίπεδων χαρακτήρων και φόντου από χαρτί κυρίως και φωτογραφίες.** 

## 3.3 Flash Websites

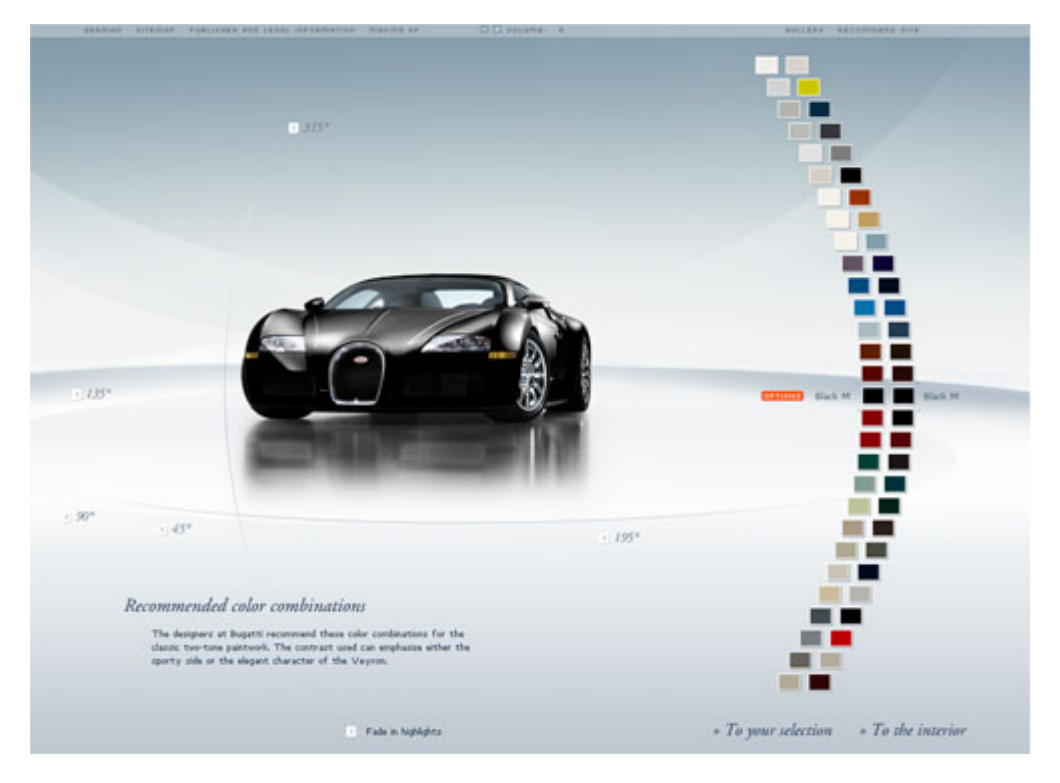

#### **Εικόνα 3.1 ∆είγµα από Flash Website**

Το Flash είναι ένα εργαλείο το οποίο επιτρέπει σε σχεδιαστές και προγραµµατιστές να αναπτύξουν καταπληκτικές ιστοσελίδες., όπως βλέπουµε στην Εικόνα 3.1. Όµως δεν είναι και το πιο εύκολο να διαχειριστείς µια Flash ιστοσελίδα. Η δηµιουργία όµως µιας Flash ιστοσελίδας έχει τα θετικά και τα αρνητικά της.

Θετικά:

• Το Flash είναι ένα εκπληκτικό εργαλείο για την δημιουργία animation είτε με την χρήση tweens είτε µε την frame-by-frame σχεδίαση του κινούµενου σχεδίου.

• Στις τελευταίες του εκδόσεις προσφέρει στο χρήστη του λογισµικού την δυνατότητα να δουλέψει µε 3D. Συγκεκριµένα επιτρέπει στο χρήστη να µετακινεί αντικείµενα σε τρισδιάστατο χώρο. Υπάρχουν βιβλιοθήκες οι οποίες βοηθούν το προγραµµατιστή να δηµιουργήσουν εκπληκτικά 3D γραφικά.

• Με το Flash δεν είναι καθόλου δύσκολο να έχεις πρόσβαση στην κάµερα και το µικρόφωνο του υπολογιστή. Ίσως µάλιστα µε το Flash να είναι η ευκολότερη πρόσβαση από οποιαδήποτε άλλο λογισµικό ανάπτυξης ιστοσελίδων.

• Πολλές φορές οι προγραµµατιστές ιστοσελίδων έχουν πρόβληµα µε την συνέπεια που έχει η ιστοσελίδα τους σε διάφορους πλοηγητές. Με την δηµιουργία µιας ιστοσελίδας µε το Flash το πρόβληµα αυτό εξαλείφεται λόγω του γεγονότος ότι όλοι οι περιηγητές είναι συµβατοί µε την χρήση του Flash Player Plug in.

• Όταν δηµιουργεί ένας προγραµµατιστής µια ιστοσελίδα θέλει να έχει την ελευθερία να διαχειρίζεται εύκολα το περιεχόµενό της. Πολύ σηµαντικό είναι να µπορεί κάποιος να κάνει αυτή τη διαχείριση δυναµικά. ∆ηλαδή να µπορεί να φορτώνει τα περιεχόµενα εκτός της ιστοσελίδας δίνοντας του την δυνατότητα να αλλάξει ότι αυτός επιθυµεί µε ευκολία. Αυτό µπορεί να επιτευχθεί µε την χρήση ενός xml αρχείου. Το Flash σου προσφέρει αυτή τη δυνατότητα αφού διαθέτει συστήµατα διαχείρισης περιεχοµένων.

Αρνητικά:

• Αν και µια εκπληκτική τεχνολογία το Flash είναι ένας εφιάλτης για τους ειδικούς του SEO3. Και ο λόγος είναι αρκετά απλός. Οι μηχανές αναζήτησης δεν μπορούν να εισχωρήσουν, τουλάχιστον όχι εύκολα, στο περιεχόµενο των Flash αρχείων. Αυτό γίνεται γιατί οι ταινίες Flash είναι πολύ πολύπλοκες για να τις καταλάβουν οι αράχνες4. Έχουν γίνει προσπάθειες για να επιλυθεί το πρόβληµα αυτό αλλά δεν είναι πλήρως επιτυχείς.

• Για την δηµιουργία µιας Flash ιστοσελίδας υπάρχουν πολλές δυσκολίες. Χρειάζεται αρκετός χρόνος για τον προγραµµατισµό αφού χρειάζεται κώδικας για τα πάντα. Πρέπει να προγραµµατιστούν τα δυναµικά γραφικά, το σχέδιο, να διατηρείς τα πάντα στη θέση τους και άλλα πολλά.

3 Ο όρος **SEO** (*search engine optimization*) περιγράφει όλες εκείνες τις διαδικασίεςεπεµβάσεις που πρέπει να γίνουν στη δοµή και το περιεχόµενο µιας ιστοσελίδας ώστε να είναι όσο το δυνατό πιο φιλική στις µηχανές αναζήτησης.

4 Οι αράχνες (spiders) είναι προγράμματα τα οποία περιηγούνται μέσα στον Παγκόσμιο Ιστό µε µεθοδικό και αυτόµατο τρόπο κάνοντας αναζήτηση στο περιεχόµενο ιστοσελίδων. (Χατζηστάθης Αντώνης - H Ιστορία της Κύπρου με Animation,2011)

3.4 Flash Games

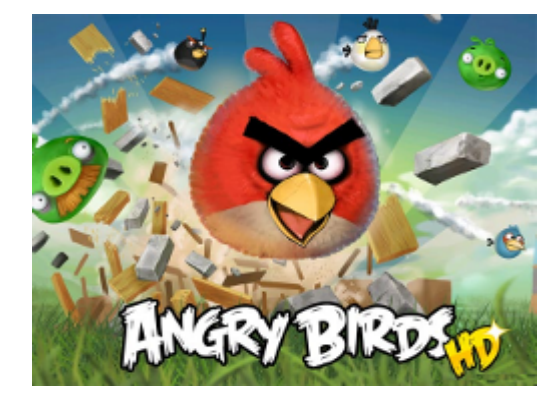

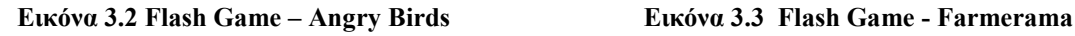

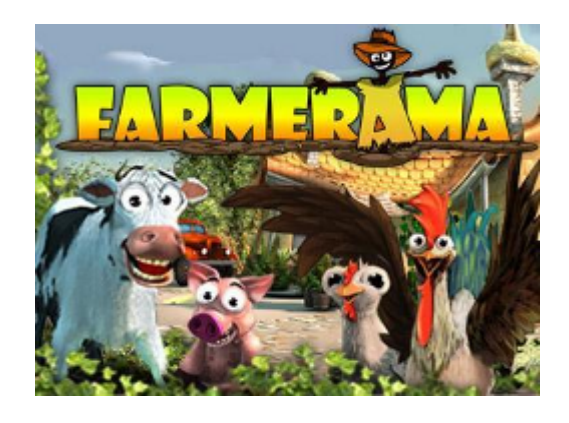

Τα Flash games είναι παιχνίδια τα οποία δηµιουργούνται µε το λογισµικό Flash και συνήθως οι χρήστες τους µπορούν να τα παίξουν τα παιχνίδια αυτά στο διαδίκτυο. Αν και υπάρχουν πάρα πολλές γλώσσες προγραμματισμού οι προγραμματιστές προτιμούν να γρησιμοποιούν το Flash για την δηµιουργία των παιχνιδιών τους. Χρησιµοποιώντας άλλες γλώσσες προγραµµατισµού τα γραφικά, τα βίντεο και οι ήχοι συνδυάζονται για την δηµιουργία µεγάλων αρχείων. Λόγω του µεγάλου όγκου των αρχείων αυτών απαιτείται τα αρχεία αυτά να αποθηκευτούν σε CD τα οποία θα διανέµονταν στη συνέχεια στους χρήστες. Οι χρήστες στη συνέχεια κάνουν εγκατάσταση του παιχνιδιού στους υπολογιστές τους και χρειάζονταν. Με το Flash αποφεύγονται όλα αυτά αφού λόγω του Flash plug in στους περιηγητές επιτρέπει στα προγράµµατα αυτά να τρέχουν στον πλοηγό χωρίς να χρειάζεται εγκατάσταση του παιχνιδιού ή οτιδήποτε άλλο από την πλευρά του χρήστη. Επίσης σηµαντικός παράγοντας για την καθιέρωση του Flash ως το κύριο λογισµικό για την ανάπτυξη παιχνιδιών τα οποία παίζονται στο διαδίκτυο είναι και το γεγονός ότι µπορούσαν οι εφαρµογές του να τρέξουν µε πολύ χαµηλές ταχύτητες Internet δίνοντας πάντα αρκετά καλή ποιότητα ήχου και εικόνας. Το Flash επίσης έχει την δική του γλώσσα προγραµµατισµού την Action-script. Με τις νέες εκδόσεις της γλώσσας αυτής προγραμματισμού μπορεί ο προγραµµατιστής να δηµιουργήσει πολύπλοκα παιχνίδια για το διαδίκτυο.

Τα παιχνίδια Flash στις µέρες µας µιµούνται περισσότερο τα παιχνίδια που κυκλοφορούσαν για τις διάφορες κονσόλες κατά την δεκαετία του 80. Υπάρχουν πάρα πολλά παιχνίδια τα οποία είναι κλώνοι παλιών γνωστών παιχνιδιών όπως το Pac Man και το Tetris.

Επιπρόσθετα τα παιχνίδια που δηµιουργούνται µε Flash έχουν µεγάλη επιτυχία σε ιστοσελίδες κοινωνικής δικτύωσης όπως το Facebook. Παραδείγµατα τέτοιων παιχνιδιών είναι το Farmerama και το Angry Birds (Εικόνα 3.2 & Εικόνα 3.3).

(Χατζηστάθης Αντώνης - H Ιστορία της Κύπρου µε Animation,2011)

Μια νέα µορφή χρήσης του flash είναι flash game σε διαφηµιστικό banner. Αυτός ο συνδυασµός αποσκοπεί στο να δελεάσει τον χρήστη να παίξει το παιχνίδι ώστε να τον παραπέµψει στη συνέχεια στην σελίδα του διαφηµιζόµενου. Αυτό γίνεται κυρίως για τις νεαρό κοινό το οποίο έχει µια τάση προς τα παιχνίδια τα τελευταία χρόνια.,

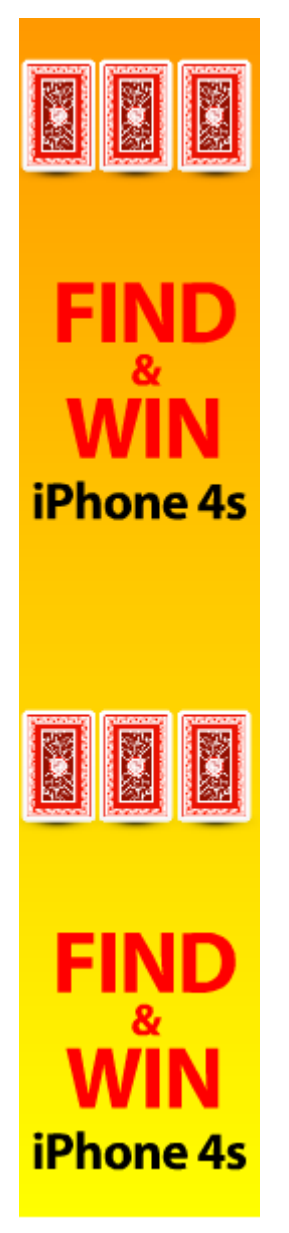

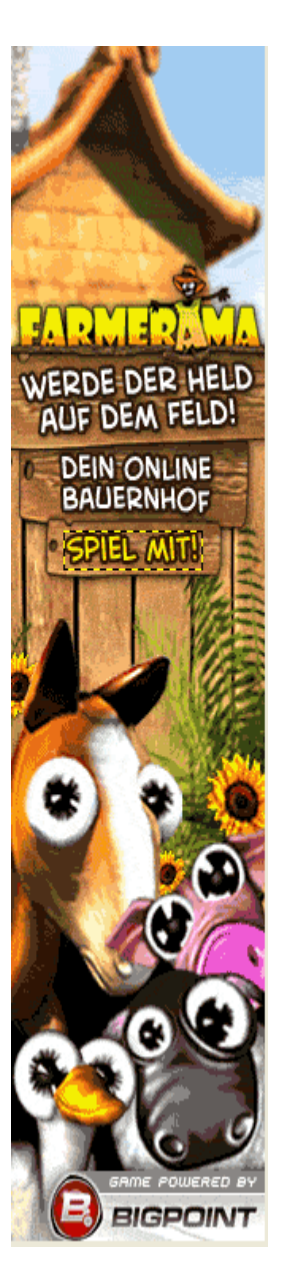

**Εικόνα 3.4 ∆ιαφηµιστικό Flash Game Εικόνα 3.5 ∆ιαφηµιστικό Flash Game** 

3.5 Macromedia Flash Professional 8

To πρόγραµµα το οποίο χρησιµοποίησα για την ανάπτυξη της εφαρµογής είναι το Macromedia Flash Professional 8. Στη σειρά αυτή των λογισμικών γίνεται η ανάπτυξη των διαφόρων εφαρµογών που υποστηρίζει το Adobe Engagement Platform όπως εφαρµογές για το διαδίκτυο, παιχνίδια και ταινίες.

Η οθόνη του προγράµµατος αυτού είναι κάπως διαφορετική από τα συνηθισµένα προγράµµατα τα οποία χρησιµοποιούµε και για αυτό θα εξηγηθούν τα σηµαντικά µέρη της οθόνης αυτής.

Τα κύρια µέρη της οθόνης του προγράµµατος είναι τα ακόλουθα:

• Μενού: Το µενού αποτελείται από µια λίστα εντολών που αποσκοπούν στην υλοποίηση συγκεκριµένων εργασιών.

• Εργαλεία: Το Flash διαθέτει ένα αριθµό από εργαλεία µε τα οποία µπορεί ο χρήστης να δηµιουργήσει σχήµατα, γραµµές, να αλλάξει χρώµατα ή να δηµιουργήσει κουµπιά.

• Timeline: Στο µέρος αυτό ο χρήστης µπορεί να οργανώσει και να ελέγξει τα διάφορα στοιχεία πολυµέσων του project πάνω σε ένα γραµµικό χρονοδιάγραµµα. Οι σειρές ονοµάζονται layers ενώ οι στήλες frames. Το Timeline εµφανίζει την ταινία και παρακολουθεί καρέ-καρέ την αναπαραγωγή της. Τα layers είναι υπεύθυνα για διαφορετικά σηµεία της ταινίας.

• Σκηνή: Η σκηνή είναι το κοµµάτι της ταινίας στο οποίο ο χρήστης µπορεί να καθορίσει που θα εμφανίζονται τα διάφορα στοιχεία πολυμέσων. Η σκηνή είναι μία τετράγωνη περιοχή κάτω από το Timeline όπου ο χρήστης µπορεί να τοποθετήσει γραφικό περιεχόµενο συµπεριλαµβανοµένου κειµένου, κουµπιών, ήχου, φωτογραφιών αλλά και video. Ο χρήστης µπορεί καθορίσει ο ίδιος τις ιδιότητες της σκηνής όπως για παράδειγµα του µεγέθους αλλά και του χρώµατος.

#### 3.6 Action-script

Η action-script είναι µια αντικειµενοστραφής γλώσσα προγραµµατισµού η οποία δηµιουργήθηκε από την Macromedia αλλά τώρα ανήκει στην εταιρεία Adobe. Είναι µια γλώσσα η οποία έχει την ίδια σύνταξη αλλά και σηµασιολογία µε την πιο γνωστή ευρέως Javascript και χρησιµοποιείται κυρίως για την ανάπτυξη ιστοσελίδων και λογισµικού το οποίο στοχεύει την πλατφόρµα του Adobe Flash Player. Η γλώσσα αυτή σχεδιάστηκε αρχικά για τον έλεγχο απλών 2D vector animation στο Adobe Flash. Περιοριζόταν αρχικά στην ανάπτυξη animation όµως σιγά σιγά εξελίχτηκε προσφέροντας στους χρήστες της την δυνατότητα να δηµιουργήσουν παιχνίδια αλλά και εφαρµογές διαδικτύου µε ήχο και βίντεο. Στις µέρες µας η Action-script µπορεί να χρησιµοποιηθεί σε εφαρµογές που υποστηρίζουν βάση δεδοµένων και σε περιπτώσεις ροµποτικής. Η γλώσσα όπως προανέφερα εξελικτικέ και η τελευταία της έκδοση είναι η Action-script 3.0 την οποία και χρησιµοποίησα για την ανάπτυξη της εφαρµογής. Η έκδοση αυτή της γλώσσας διαφέρει αρκετά από τις προηγούµενες εκδόσεις της. Η γλώσσα έχει γραφεί από την αρχή και πλέον χρησιµοποιεί διαφορετική βάση κώδικα. Αυτή η βελτιστοποίηση προσφέρει δραµατική αύξηση της απόδοσης της, µα αυτό συνάµα έχει ως συνέπεια να µην µπορεί να γίνει ανάµιξη κώδικα αυτής της έκδοσης µε κώδικα παλαιότερης έκδοσης. Η εκµάθηση της action-script 3.0 είναι ίσως δυσκολότερη από ότι είναι οι προηγούµενες εκδόσεις. Μερικές από τις βελτιστοποιήσεις που έγιναν είναι:

- Αναλυτικότερη αναφορά λαθών
- Βελτιστοποιηµένη σύνταξη
- Βελτιστοποιηµένη διαχείριση XML
- Νέα αρχιτεκτονική γεγονότων
- Βελτιστοποιηµένος αντικειµενοστραφής προγραµµατισµός
- Περισσότερες επιλογές για την διαχείριση ήχων

(Wikipedia – ActionScript)

# **ΚΕΦΑΛΑΙΟ 4**

# **Υλοποίηση Flash Banner**

## 4.1 Εισαγωγή

Το σενάριο του flash banner είναι το εξής:

Η ιστορία βρίσκει τους πλέον ενθουσιασµένους φοιτητές του τµήµατος να διαβάζουν από τα βιβλία τους και να λέει ο ένας στον άλλον λέξεις οι οποίες αντιπροσωπεύουν µαθήµατα και έννοιες που διδάσκονται στο Τµήµα Εµπορίας και ∆ιαφήµισης .Στη συνέχεια εµφανίζεται ο καθηγητής στην αίθουσα και τους λέει να καθίσουν ώστε να ξεκινήσουν να κάνουν τον ενθουσιασµό τους προς τα µαθήµατα πράξη. Στο τέλος φαίνονται οι µαθητές και δείχνουν την ικανοποίηση τους µε ένα χαµόγελο.

Το µήνυµα που περνάει το συγκεκριµένο banner είναι ότι ενθουσιασµός για κάτι είναι σηµαντικός αλλά εξίσου σηµαντική είναι η εκµάθηση αυτού του αντικειµένου για το οποίο ενθουσιαζόµαστε, και που µπορεί να δεχτεί κανείς µια τέτοια εκπαίδευση… στο Τµήµα Εµπορίας και ∆ιαφήµισης Ιεράπετρας.

Μία πολύ σηµαντική ιδιότητα αυτού του banner είναι ότι το animation θα ξεκινήσει µόνο εάν εισαχθεί το ποντίκι στο χώρο του banner. O λόγος που γίνεται αυτό είναι επειδή έχει παρατηρηθεί ότι από όλο το πλήθος των διαφηµίσεων που υπάρχουν σε ιστοσελίδες στις µέρες µας ένας επισκέπτης κουράζεται ή δεν δίνει σηµασία στη διαφήµιση και αυτό λειτουργεί ως μειονέκτημα ως προς τους διαφημιζόμενους. Στη δική μας περίπτωση έγει μια απλή αναφορά στο Τµήµα και αν µε την δική του παρέµβαση ο χρήστης ενεργοποιήσει το animation , θα έχει περισσότερες πιθανότητες να του διεγείρει το ενδιαφέρον και να παρακολουθήσει τη διαφήµιση απ' ότι µε ένα απλό banner.

## 4.2 ∆ηµιουργία Flash File

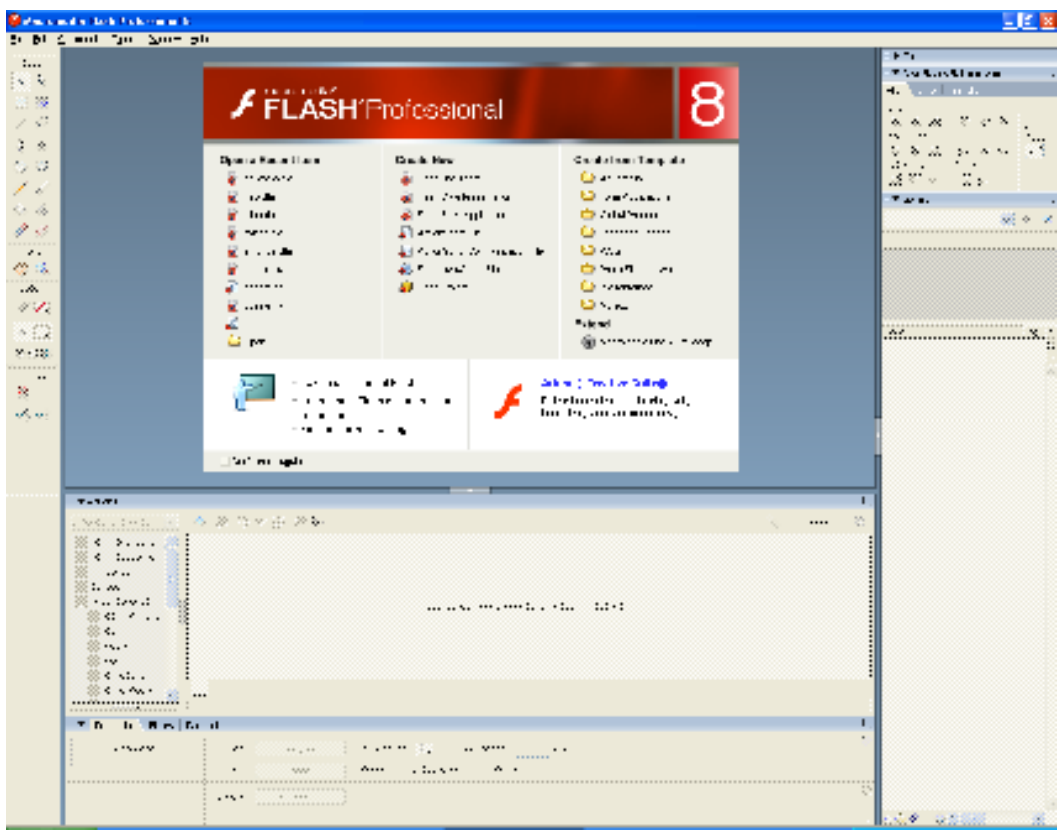

#### **Εικόνα 4.1 ∆ηµιουργία Flash File**

Για να δηµιουργήσουµε ένα νέο αρχείο flash ακολουθούµε την παρακάτω διαδικασία : Στο µενού που βρίσκεται πάνω, όταν ανοίγουµε το Flash, πατάµε **File** -> **New** µας βγαίνει το παράθυρο που βλέπουµε στην **Εικόνα 4.1** και επιλέγουµε τον τύπο αρχείου που θέλουµε να δηµιουργήσουµε (**Εικόνα 4.2**), στην παρούσα εργασία θα επιλέξουµε το **Flash Document** και πατάµε **Ok** 

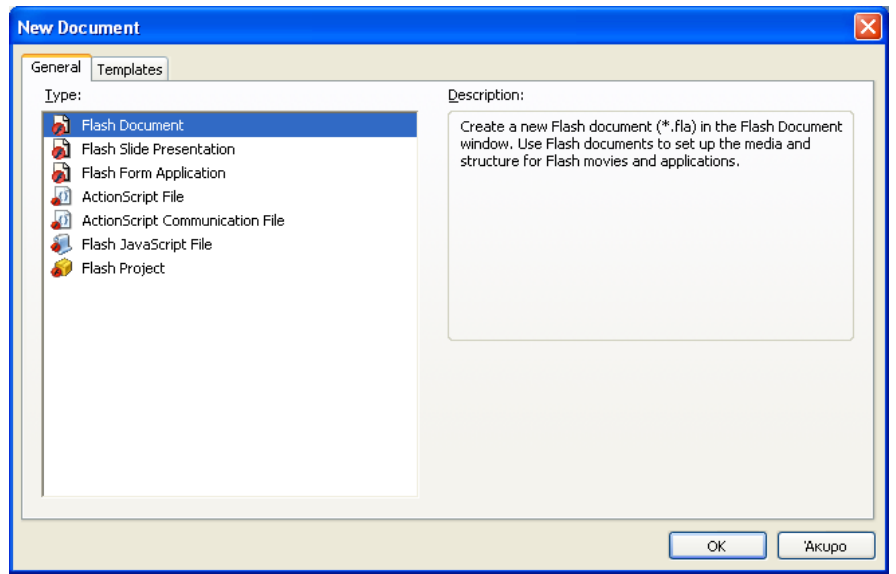

#### **Εικόνα 4.2 Επιλογή τύπου αρχείου**

Στη συνέχεια θα εµφανιστεί το κυρίως παράθυρο στο οποίο θα κάνουµε όλες τις ενέργειές µας και θα µας επιτρέψει πατώντας το κουµπί, που αναγράφει τις προεπιλεγµένες διατάσεις ενός νέου αρχείου δηλ. 550 x 400 pixels,να ρυθµίσουµε το µέγεθος που θέλουµε, στην περίπτωση µας **336 x 280 pixels**.

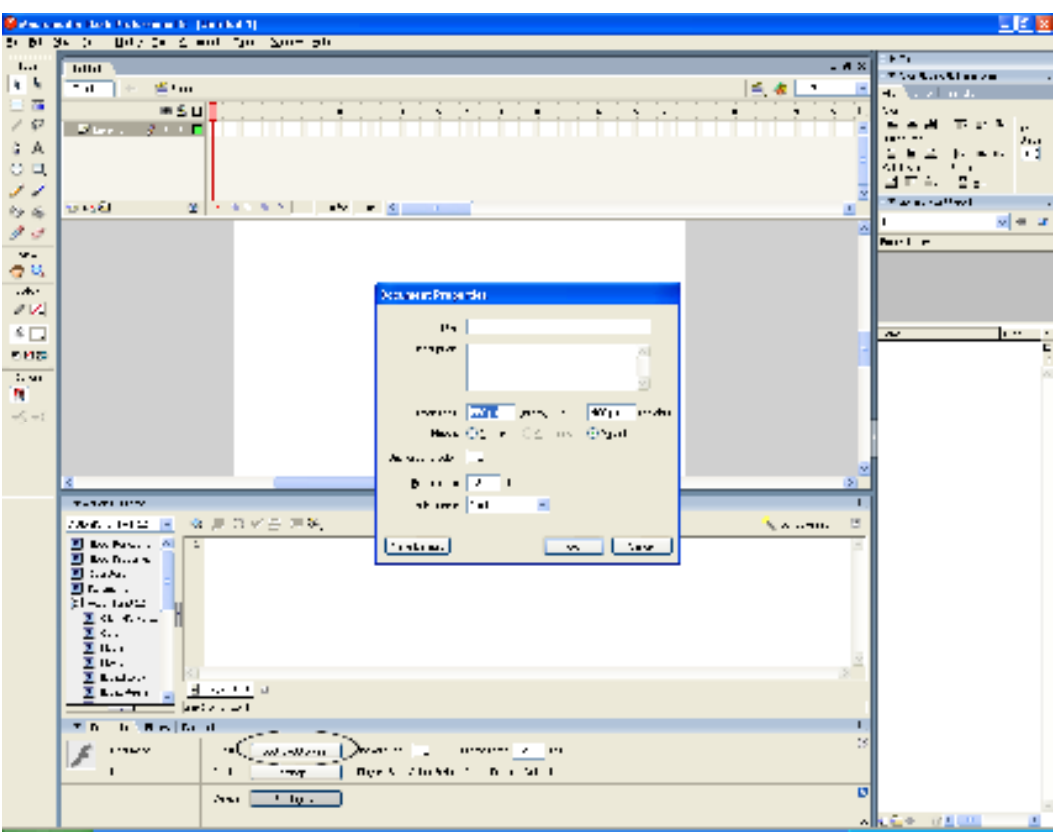

**Εικόνα 4. 3 Εισαγωγή διαστάσεών** 

4.3 Εισαγωγή αρχείων από Photoshop

Για να εισάγουµε όλες τις εικόνες – αρχεία που χρειαζόµαστε πάµε στο µενού και πατάµε File -> Import -> Import to Library... και επιλέγουμε τα αρχεία που θα χρησιµοποιήσουµε όπως βλέπουµε στην εικόνα Εικόνα 4.4

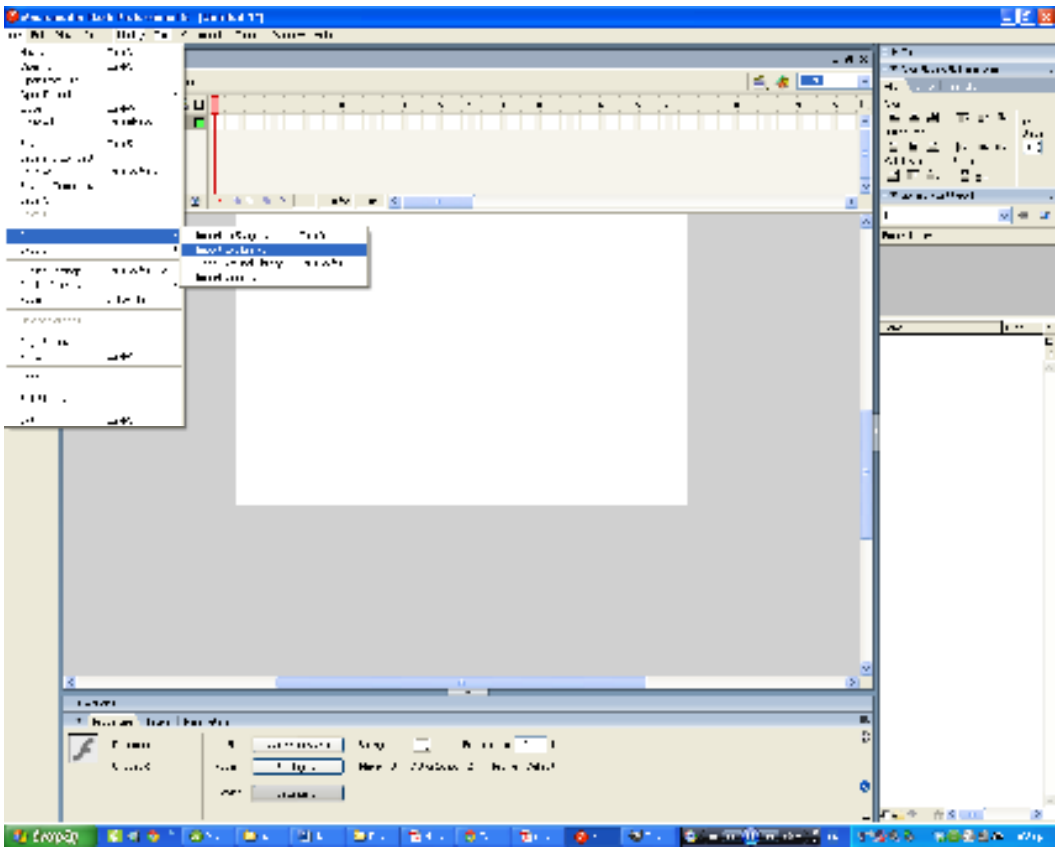

**Εικόνα 4. 4 Εισαγωγή εικόνων στη βιβλιοθήκη ενός project** 

#### 4.4 Σχεδιασµός φόντου

Ξεκινάµε επιλέγοντας από το αριστερό µενού µε τα εργαλεία σχεδίασης το Rectangle Tool και σχεδιάζουµε ένα ορθογώνιο το οποίο αποτελεί τον τοίχο της αίθουσας αφού πρώτα επιλέξουµε το χρώµα που θέλουµε πατώντας το Fill Color , επίσης προσέχουµε να είµαστε µέσα στα όρια των διαστάσεων του αρχείου. Το αποτέλεσµα φαίνεται στην εικόνα .

Το ίδιο κάνουµε και για τα άλλα δυο ορθογώνια που σχεδιάζουµε επιλέγοντας κάθε φορά το χρώµα προτίµησής µας . Τώρα το φόντο αποτελείτε από το χρώµα #ECE9D8 στο µεγαλύτερο µέρος του , ένα µικρό κοµµάτι µε χρώµα #660000 και το υπόλοιπο το οποίο αποτελεί το πάτωµα µε το χρώµα #FFCC99. Το τελικό αποτέλεσµα φαίνεται στην Εικόνα 4.6

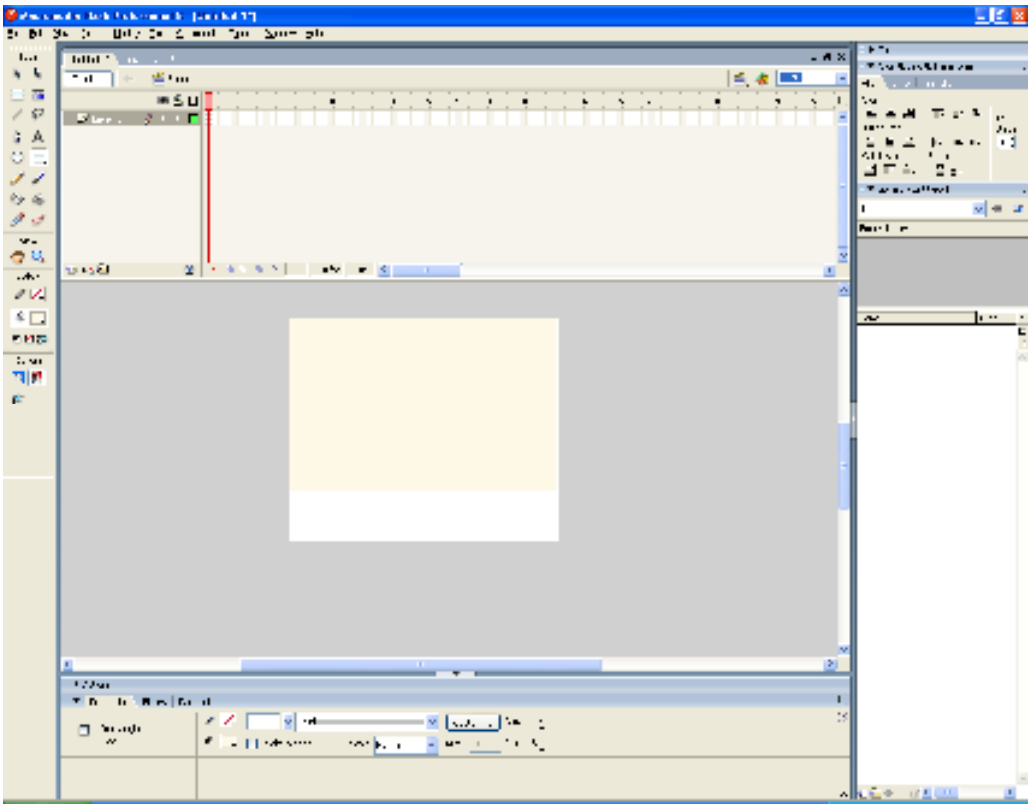

**Εικόνα 4. 5 Χρήση Rectangle Tool για σχεδίαση** 

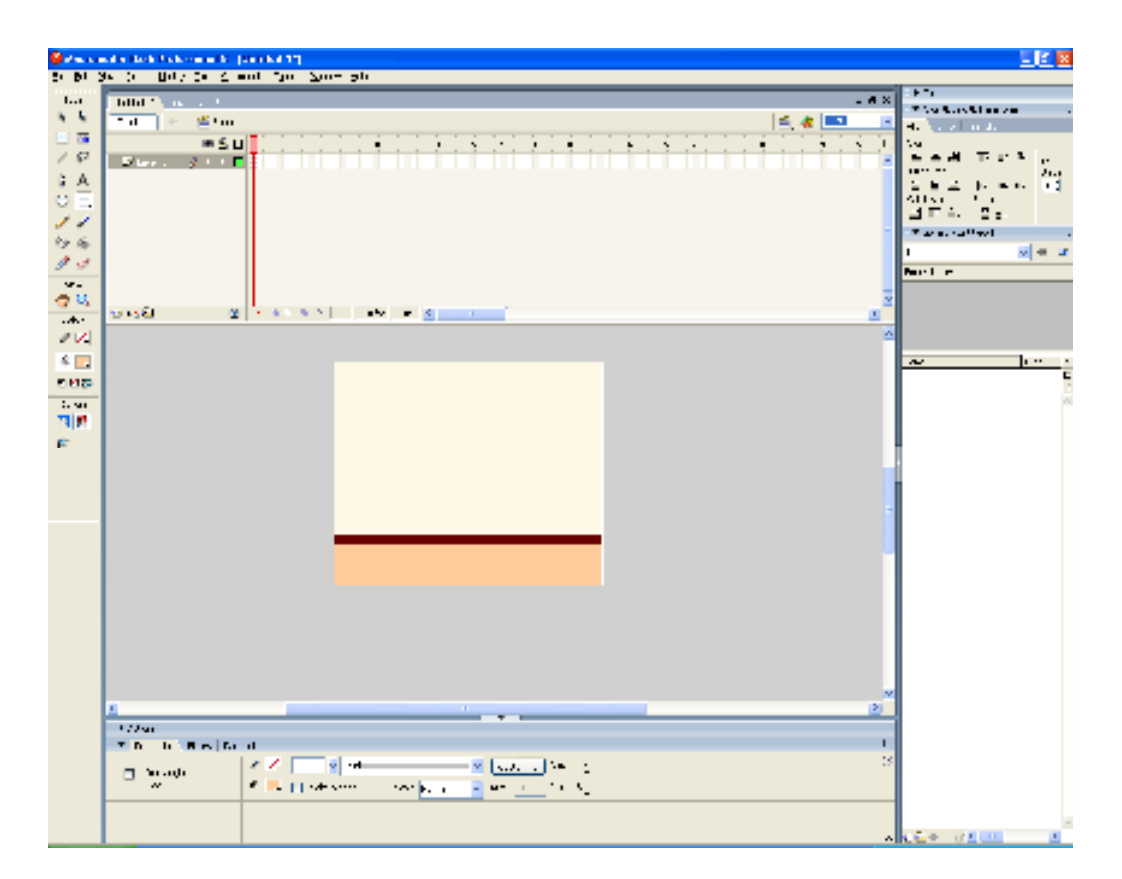

**Εικόνα 4. 6 Ολοκλήρωση Φόντου** 

4.5 Εισαγωγή µελών χαρακτήρων

Στο επάνω µέρος της οθόνης εµφανίζεται το **Timeline**. Κάθε "τετραγωνάκι" σε αυτό αντιπροσωπεύει ένα καρέ του animation µας. Όταν ξεκινήσαµε, επιλέξαµε το animation να έχει **12fps** (frames per second). Αυτό σηµαίνει ότι, εάν το animation έχει 12 frames, θα διαρκέσει συνολικά 1 δευτερόλεπτο. Πηγαίνουµε, λοιπόν, στο frame 12 και κάνουµε κλικ µε το δεξί πλήκτρο του ποντικιού. Θα εµφανιστεί ένα µενού µε διάφορες επιλογές, από τις οποίες αυτή που µας ενδιαφέρει, είναι η **Insert Keyframe** 

Στο πρώτο **Στρώµα (Layer)** το οποίο ονοµάσαµε **agori1** προσθέτουµε την εικόνα του αγοριού χωρίς το κεφάλι . Για να µπορέσει το Flash Professional να διαχειριστεί το αντικείµενο που σχεδιάσαµε, θα πρέπει να το µετατρέψουµε σε σύµβολο. Για το σκοπό αυτό, κάνουµε κλικ µε το δεξί πλήκτρο του ποντικιού στην εικόνα και επιλέγουµε **Convert to Symbol**. Θα εµφανιστεί το πλαίσιο διαλόγου **Convert to Symbol**, όπου ενεργοποιούµε την επιλογή **Movie Clip** και δίνουµε ένα όνοµα στο σχήµα µας.

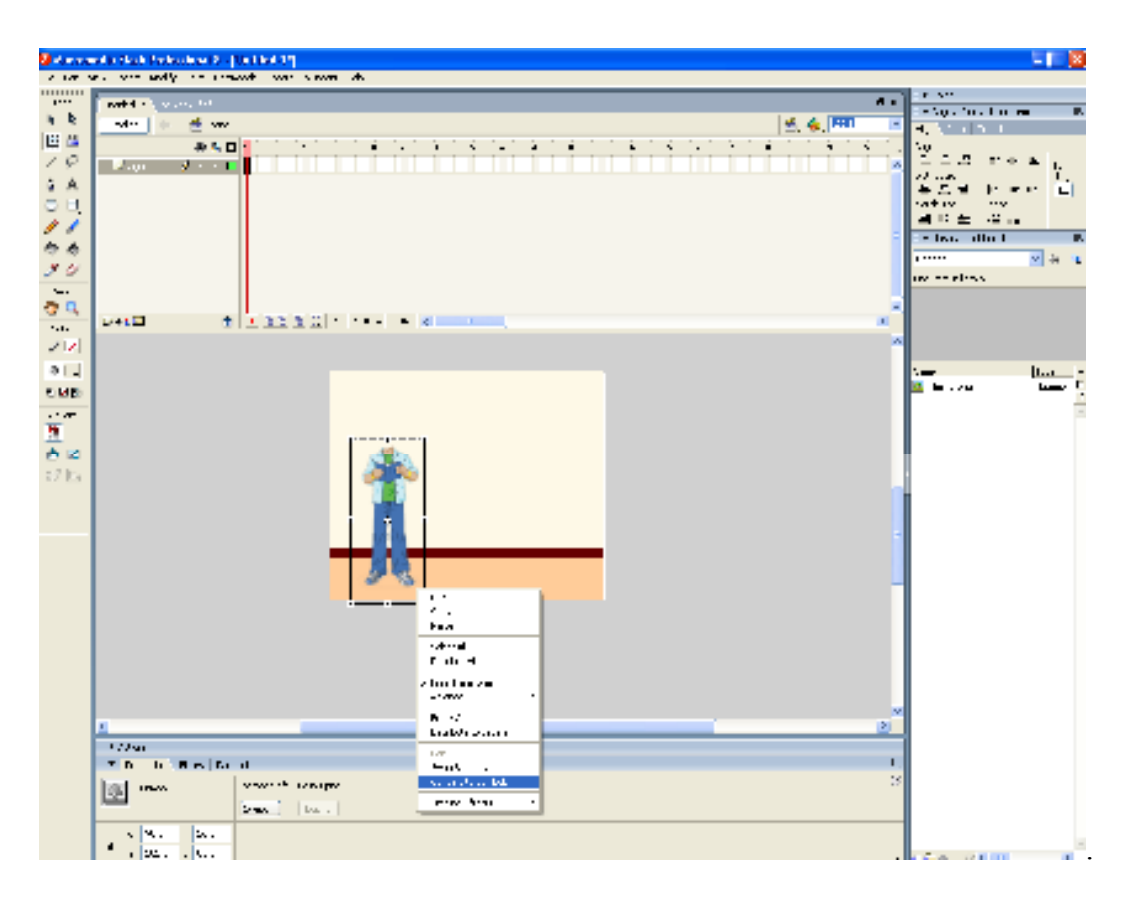

**Εικόνα 4. 7 Εισαγωγή εικόνας και χρήση του Convert to Symbol** 

Στη συνέχεια αφού το µετατρέψουµε σε **Σύµβολο** κάνουµε διπλό κλικ στο σώµα και παρατηρούµε ότι εµφανίζεται ένα νέο timeline στο οποίο είναι για τις ενέργειες µόνο του συγκεκριµένου συµβόλου και αυτό το καταλαβαίνουµε επειδή ενώ στο γενικό timeline γράφει **Scene1** τώρα γράφει **Scene1 spite1 (το όνοµα που δώσαµε στο σύµβολο).** 

Για την ολοκλήρωση του συµβόλου παίρνουµε από την λίστα µε τις εικόνες που βρίσκεται στα δεξιά µας το κεφάλι του συγκεκριµένου χαρακτήρα, το τοποθετούµε στη σωστή θέση και το µετατρέπουµε σε σύµβολο µε την ίδια διαδικασία που αναφέραµε παραπάνω.

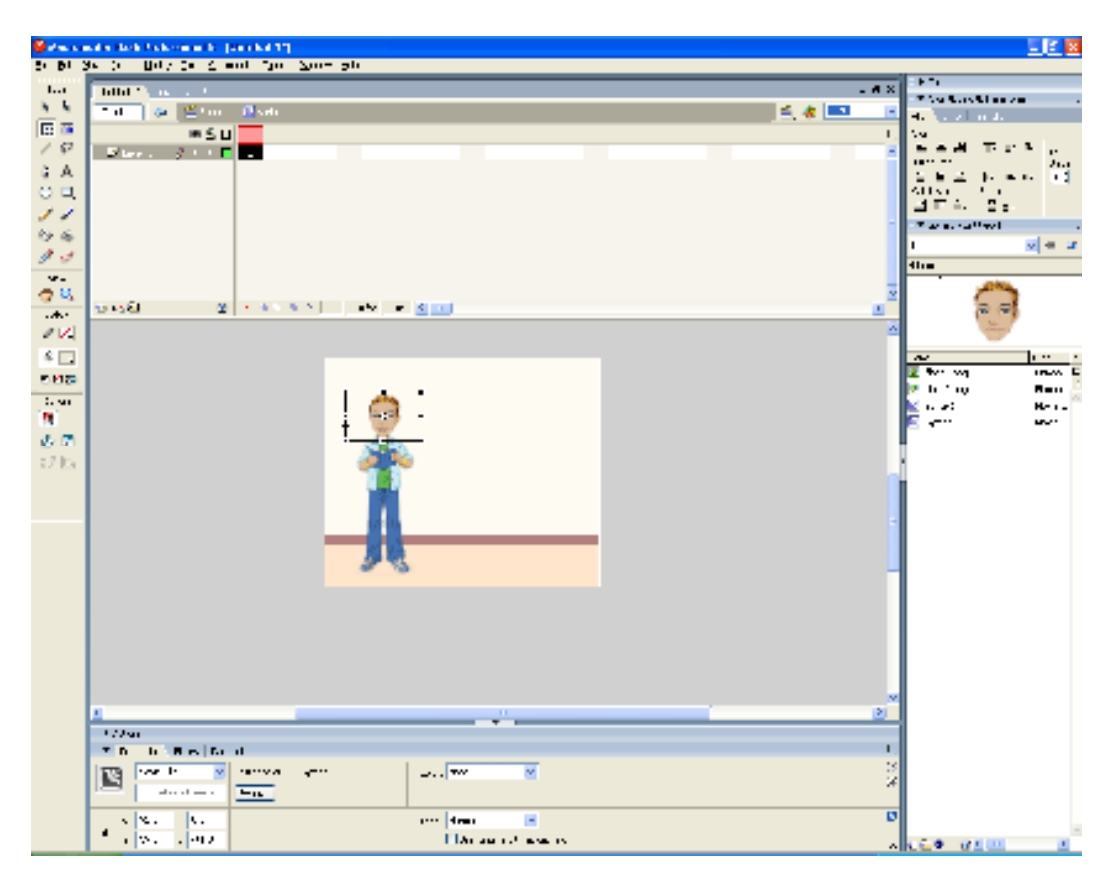

**Εικόνα 4. 7 Εισαγωγή εικόνας κεφαλιού του spite1** 

Τώρα προσθέτουµε τις κινήσεις στους αντίστοιχους χρόνους µε την εξής διαδικασία: πηγαίνουµε στο frame 20 και κάνουµε κλικ µε το δεξί πλήκτρο του ποντικιού. Θα εµφανιστεί ένα µενού µε διάφορες επιλογές, από τις οποίες αυτή που µας ενδιαφέρει, είναι η **Insert Keyframe** . Παρατηρούµε ότι από το **0 εώς το 20** έχει γίνει γκρίζα η επιφάνεια και αυτό σηµαίνει ότι από σηµείο σε σηµείο θα παραµένει έτσι το σχήµα µας.

Από αυτό το σηµείο ξεκινάµε ανά 6 frames να βάζουµε ένα **Keyframe** µέχρι το frame 62 και αφού το κάνουµε αυτό πάµε στο frame 20, κάνουµε δεξί κλικ πάνω στο κεφάλι και πατάµε **Free Transform** . Για να αλλάξουµε την φορά του κεφαλιού κρατάµε πατηµένοo το ποντίκι την δεξιά µεσαία τελεία από το πλαίσιο που έχει εµφανιστεί και σέρνουµε προς την αντίθετη κατεύθυνση µέχρι να φτάσουµε ακριβώς στο ίδιο µέγεθος που ήταν πριν αλλά να κοιτάει προς την αντίθετη κατεύθυνση όπως βλέπουµε στην εικόνα

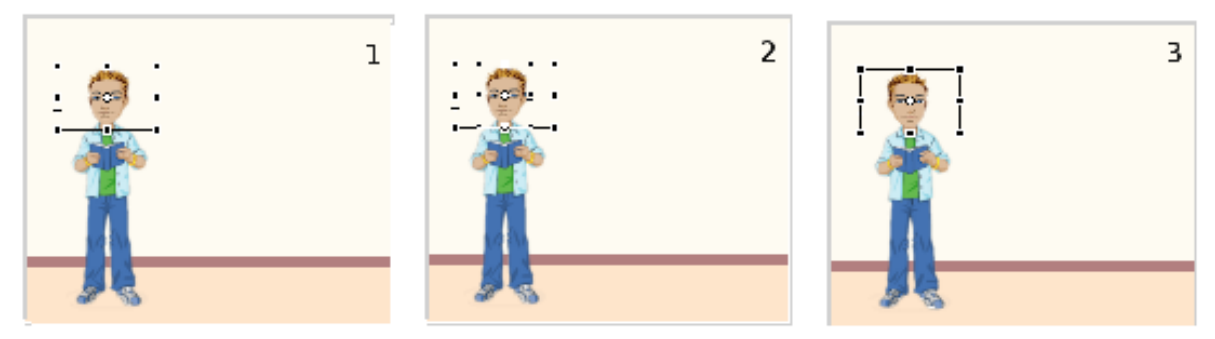

**Εικόνα 4. 8 Περιστροφή εικόνας κεφαλιού του spite1**

Αυτή τη διαδικασία την κάνουµε σε κάθε **Keyframe** µέχρι το frame 62 κάνοντας το καθένα να έχει διαφορετική φορά του κεφαλιού από το επόµενό του. Από το frame 62 εώς το frame 85 το αφήνουµε όπως είναι και από το frame 85 εώς το frame 130 κάνουµε την ίδια διαδικασία. Στα frame 62 και 130 δεν αλλάζουµε την φορά του κεφαλιού γιατί είναι τα σηµεία στα οποία λέει τα µηνύµατά του τα οποία θα δούµε παρακάτω όταν θα φτιάξουµε τα µηνύµατα των παιδιών.

Πολύ σηµαντικό είναι το frame 130 στο οποίο φαίνεται ένα µικρό '**α**' πάνω από το Keyframe αυτή η ένδειξη σηµαίνει ότι έχει κώδικα **actionscript** . Όπως φαίνεται στην εικόνα αν κάνουµε κλικ στο Actions , το οποίο βρίσκεται στο κάτω πλαίσιο, θα δούµε να γράφει **stop(); .** Αυτή η εντολή σταµατάει το συγκεκριµένο timeline από το να επαναληφθεί, γιατί σαν προεπιλογή του Flash όταν τα frames στο timeline τελειώνουν ξεκινάει πάλι από την αρχή και εµείς δεν το θέλουµε αυτό.

|                                | 回転区<br><b>Selection for the fiction of the process that</b>                 |                                                              |  |  |
|--------------------------------|-----------------------------------------------------------------------------|--------------------------------------------------------------|--|--|
| 2010/03/03 01:                 | <b>Billy Dr. Complete Source Street</b>                                     |                                                              |  |  |
| 11                             | $  \times$<br>titlet * 1<br><b>Contract</b><br>$\mathbf{H}$                 | $F^*$                                                        |  |  |
| $k - k$                        | <b>Chairman</b><br>白き国<br>mar.<br>Ga.                                       | <b>The San Minner</b>                                        |  |  |
| 医菌                             | ÷<br><b>WSU</b>                                                             | المقابلات<br>4.<br>- 4                                       |  |  |
| $\angle$ $\heartsuit$          | $\blacksquare$<br>$\mathcal{L}$<br>J.<br>Eler.                              | an 11<br>$\mathbf{r}$                                        |  |  |
| άA                             | $\mathcal{F} = \mathbf{F} \mathbf{F} \mathbf{F}$                            | 31.1                                                         |  |  |
|                                | alizabatan ing k<br>$14 - 15$<br><b>Contract Contract</b><br>$\blacksquare$ | ш<br>. .<br>$\cdot$ .<br>411<br>s.                           |  |  |
| $\circ$ $\circ$                | A                                                                           | $\mathbf{r}$<br>÷.<br>4<br>п                                 |  |  |
| ,,                             |                                                                             | The access to a                                              |  |  |
| 防雨                             |                                                                             | $v = x$<br>$n - n - n$                                       |  |  |
| 13                             |                                                                             | <b>The</b>                                                   |  |  |
| $\mathbf{v}$                   |                                                                             |                                                              |  |  |
| 春秋                             |                                                                             |                                                              |  |  |
| $ +$                           |                                                                             |                                                              |  |  |
| 2V                             |                                                                             |                                                              |  |  |
| $\frac{1}{2}$                  |                                                                             | $\cdots$<br>$\overline{ }$                                   |  |  |
| <b>FIFTE</b>                   |                                                                             | Port.<br>setwar<br>Е                                         |  |  |
| 1.90                           |                                                                             | ne -<br>ш                                                    |  |  |
| n,                             |                                                                             | <br>5.68                                                     |  |  |
|                                |                                                                             | the seq<br><b>IRW</b><br>12 h 10<br><b>Mau</b>               |  |  |
| $\mathcal{J} \in \mathbb{C}^n$ |                                                                             | lΣtv∹ vq<br><b>IRW</b>                                       |  |  |
| $17\,\mathrm{Hz}$              |                                                                             | <b>Philip</b><br><b>Mau</b>                                  |  |  |
|                                |                                                                             | .<br>يسما                                                    |  |  |
|                                | ×<br>51                                                                     | z<br><b>Arriva</b><br><b>IRWA</b>                            |  |  |
|                                | т<br><b>TANTI HOV</b>                                                       | the finge<br><b>Mau</b>                                      |  |  |
|                                | クタコマニアキ<br>凹<br>2000 and 14 14 14<br>No white                               | مسعدا<br><b>M</b> . 2M<br>п<br><b>Box was</b><br><b>IRWA</b> |  |  |
|                                | <b>Station of</b><br><b>El Bos Para de</b><br>$\sim$                        | <b>Philip</b><br><b>Mau</b>                                  |  |  |
|                                | <b>El América St</b>                                                        | <b>M</b> . 2M<br>يسعدا                                       |  |  |
|                                | El taxa                                                                     | n<br>w w<br><b>IRW</b>                                       |  |  |
|                                | $\overline{B}$ for $\overline{B}$ .<br>御 一、 はいこ                             | tr 1 mg<br>ю<br><b>Mau</b>                                   |  |  |
|                                | 医体 电心工                                                                      | <b>M</b> 179<br>مسعدا<br>м                                   |  |  |
|                                | 回る.                                                                         | l≇ w w<br><b>INVA</b><br>la trans<br><b>Mau</b>              |  |  |
|                                | $\Sigma$ H.T.<br>Σw.                                                        | .<br>ىسىدا<br>m                                              |  |  |
|                                | 311<br>×<br>医耳口动脉                                                           | li⊉ w∽ wa<br><b>IRWA</b>                                     |  |  |
|                                | 4 - 11 - 11<br>▼<br><b>L.L.m.</b>                                           | <b>DE LE TINA</b><br><b>Mau</b>                              |  |  |
|                                | lami a semas                                                                | 一正<br>ю.,                                                    |  |  |
|                                | <b>In Bird Band</b><br>$\mathbf{I}$<br><b>Th</b>                            | г<br>mu<br>w.                                                |  |  |
|                                | 16<br><b>THEY</b><br>F<br><br>10.20cm<br>www.million.com<br>$\cdots$        | $\mathbf{r}$ .<br>ne -                                       |  |  |
|                                | $\cdot$ 1<br>Bend Close Communication<br>$n = n - 1$<br>$-TT$               | 14945<br><b></b><br><b>*****</b><br>w.                       |  |  |
|                                | $\overline{D}$                                                              | ٠<br>ne -                                                    |  |  |
|                                | And the United States                                                       | <b>LOTE</b><br><b>H-1-</b>                                   |  |  |
|                                |                                                                             | 64.00<br>$\sim$ H <sub>2</sub>                               |  |  |

**Εικόνα 4. 9 Εντολή actionscript stop() για να δηλώσουµε το τέλος στο timeline του sprite1** 

Πηγαίνουµε τώρα και κάνουµε κλικ στο **Scene1** που βρίσκεται πάνω από το timeline και προσθέτουµε στη διαχείριση στρωµάτων το δεύτερο **Στρώµα (Layer)** το οποίο ονοµάσαµε **koritsi1** προσθέτουµε την εικόνα της κοπέλας χωρίς το κεφάλι . Κάνουµε κλικ µε το δεξί πλήκτρο του ποντικιού στην εικόνα και επιλέγουµε **Convert to Symbol**. Θα εµφανιστεί το πλαίσιο διαλόγου **Convert to Symbol**, όπου ενεργοποιούµε την επιλογή **Movie Clip** και δίνουµε ένα όνοµα στο σχήµα µας.

|                  | $-12.8$<br>Saturnado del televisioni il personato)                                                                                                    |                                                                 |  |  |
|------------------|----------------------------------------------------------------------------------------------------|-----------------------------------------------------------------|--|--|
|                  | to M. New York Hilly, the Council Time Non- who                                                                                                    |                                                                 |  |  |
| 11               | $-$ 6 $\times$<br>different and the second                                                                                                    | $F^*$<br>With March Miller and                                  |  |  |
| $k - k$          | <del>. </del><br><b>Gr. El Santo Diverso</b><br>电电阻<br>×                                                                                                    | Harakat a Landa                                                 |  |  |
| 旧西               | T.<br><b>WSU</b><br>y.                                                                                                    | t.                                                              |  |  |
| 10               | the contract of the contract of the contract of the contract of the contract of the contract of the contract of<br>The Common Street<br>$\overline{D}$ for $r$ .<br>2. L. L.<br><b>Charles Committee</b><br>$\sim$ | ı<br>$\mathbf{r}$                                               |  |  |
| άA               |                                                                                                    | 31.1                                                            |  |  |
| $\cup$ $\Box$    | $14.1\text{F}$<br><b>THE REAL PROPERTY AND INCOME.</b><br>$\blacksquare$                                                                                                    | - 1<br><b>B. M. B.</b><br>$\blacksquare$<br>$\blacksquare$      |  |  |
|                  | ×                                                                                                    | Ξ.<br>4 E<br>÷.                                                 |  |  |
| 11               |                                                                                                    | The access to a                                                 |  |  |
| 防备               |                                                                                                    | $v =$<br>$n = n - n$<br>$\mathbf{r}$                            |  |  |
| 13               |                                                                                                    | P11                                                             |  |  |
| $\mathbf{v}$     |                                                                                                    |                                                                 |  |  |
| 春島               |                                                                                                    |                                                                 |  |  |
|                  |                                                                                                    |                                                                 |  |  |
| 2V               |                                                                                                    |                                                                 |  |  |
| $\frac{1}{2}$    |                                                                                                    | $\cdots$<br>$\overline{ }$                                      |  |  |
| 四回器              |                                                                                                    | Е<br>settings.<br>u.                                            |  |  |
| 1.90             |                                                                                                    | 11.r<br>$\mathbf{u}$                                            |  |  |
| n.               |                                                                                                    | .79<br>سعدا<br>٠                                                |  |  |
|                  |                                                                                                    | <b>Box was</b><br><b>INVA</b><br>n ay<br><b>Mau</b><br>         |  |  |
| 67               |                                                                                                    | $---$<br>$\sim$                                                 |  |  |
| 双向               |                                                                                                    | يصبا<br>.74                                                     |  |  |
|                  |                                                                                                    | ш<br>w w<br><b>IRWA</b>                                         |  |  |
|                  | п<br> 5 <br>m                                                                                                    | 国 トイル<br><b>Rout</b>                                            |  |  |
|                  | π<br>author Book                                                                                                    | مسعدا<br>٠<br>.29<br>ш                                          |  |  |
|                  | ð<br>夜景 日紀日 深駅<br>di sonare.<br>$1.6333 \pm 0.0003$                                                                                                    | <b>With Wal</b><br><b>IRWA</b><br>1 mg<br>m<br><b>Mau</b><br>٠. |  |  |
|                  | $\overline{a}$ (1.2 km)                                                                                                    | مسعدا                                                           |  |  |
|                  | Ы                                                                                                    | the sea<br><b>IRW</b>                                           |  |  |
|                  | п<br>$-4.$                                                                                                    | te final<br><b>Mau</b>                                          |  |  |
|                  | Ы<br>n<br>.,,.                                                                                                    | .14<br>$\overline{a}$                                           |  |  |
|                  |                                                                                                    | <b>With May</b><br><b>IRWA</b>                                  |  |  |
|                  |                                                                                                    | to the<br><b>Mau</b>                                            |  |  |
|                  |                                                                                                    | بصبا<br>- 24<br>P.<br><b>Box was</b><br><b>IRWA</b>             |  |  |
|                  |                                                                                                    | b.<br>ti film<br>8.00                                           |  |  |
|                  | 引 アメリジ                                                                                                    | Ù.<br>be a stat<br>مسعدا                                        |  |  |
|                  | $M = 2$                                                                                                    | ww<br>u.                                                        |  |  |
|                  | О<br>* Burger, Transferred in                                                                                                    | me t<br>111 F                                                   |  |  |
|                  | D.<br>口<br>$\mathbf{A}$ and $\mathbf{B}$ and $\mathbf{B}$<br>£<br>٠<br>massive production<br><b>F</b> twitt                                                                                                    | w<br><b></b>                                                    |  |  |
|                  | Here J. Markets J. Hann Mark<br>$1 - 10$ .<br>renes la<br>.1.8                                                                                                    | E mer<br>w.<br>ne -<br>sur.                                     |  |  |
|                  | ۰                                                                                                    | <b>K</b> node<br><b>H-1-</b>                                    |  |  |
|                  | <b>Sec.</b><br>$1 - 10$                                                                                                    | $ +$<br>u.                                                      |  |  |
|                  |                                                                                                    | □● 青冬田<br>×                                                     |  |  |
| <b>Redeeming</b> | <b>Michael Corp.</b><br><b>Dear Blue</b><br>海岸 にっぽん こうかい<br>$20.100 - 1$<br><b>MARINE START</b><br><b>SEP 1999</b><br>$\mathbf{B}$                                                                                 | するもち お母系虫の 500                                                  |  |  |

**Εικόνα 4. 10 Εισαγωγή εικόνας sprite2** 

Στη συνέχεια αφού το µετατρέψουµε σε **Σύµβολο** κάνουµε διπλό κλικ στο σώµα και παρατηρούµε ότι εµφανίζεται ένα νέο timeline στο οποίο είναι για τις ενέργειες µόνο του συγκεκριµένου συµβόλου και αυτό το καταλαβαίνουµε επειδή ενώ στο γενικό timeline γράφει **Scene1** τώρα γράφει **Scene1 spite2 (το όνοµα που δώσαµε στο σύµβολο).** 

Για την ολοκλήρωση του συµβόλου παίρνουµε από την λίστα µε τις εικόνες που βρίσκεται στα δεξιά µας το κεφάλι του συγκεκριµένου χαρακτήρα, το τοποθετούµε στη σωστή θέση και το µετατρέπουµε σε σύµβολο µε την ίδια διαδικασία που αναφέραµε παραπάνω.

| to M. Newton, Billy for Street, for Normalis<br>F<br>11<br>$-0.8$<br><b>Billion The</b><br><b>Contract</b><br><b>The San March</b><br>$k - k$<br>7.40<br><b>Grand Body</b><br>毛を黒<br>المقادين<br>4.<br>医菌 | ı<br>r.                    |
|----------------------------------------------------------------------------------------------------|----------------------------|
|                                                                                                    |                            |
|                                                                                                    |                            |
|                                                                                                    |                            |
|                                                                                                    |                            |
| <b>WSU</b><br>$\blacksquare$<br>۰<br>$\sim$<br>Λ.<br>the contract of the contract of the con-<br>10                                                                                                    |                            |
| 200 F.<br>$E$ for $r$<br>24<br>- 1                                                                                                    | 31.1                       |
| G A<br><b>BEREARD MEDIA</b><br>0.15<br>$\blacksquare$                                                                                                    | - 1<br>. .                 |
| $\cup$ $\Box$<br>$\mathbf{r}$<br>411<br>5.1<br>$\Delta \Gamma = 1$<br>$\mathbf{r}$<br>W.                                                                                                    |                            |
| ر ر<br>The accuracy and a                                                                                                    |                            |
| 防备<br>new h                                                                                                    | $v = x$                    |
| $\mathcal{F}$<br>P11                                                                                                    |                            |
| $\mathbf{v}$                                                                                                    |                            |
| 春島                                                                                                    |                            |
|                                                                                                    |                            |
| 2V                                                                                                    |                            |
| $\frac{1}{2}$<br>$\overline{ }$                                                                                                    | $\cdots$                   |
| <b>Situar</b><br><b>EINS</b>                                                                                                    | uw.                        |
| m<br>1.90                                                                                                    | He =                       |
| le con<br>п<br>the seq                                                                                                    | <br><b>INVA</b>            |
| 表面<br>tr 1 m                                                                                                    | <b>Mau</b>                 |
| lΣtvr wy<br>$17\,\mathrm{Hz}$                                                                                                    | m.v.                       |
| <b>DE TELEVISION</b>                                                                                                    | <b>Mail</b>                |
| <b>M</b> . 2M<br>P.                                                                                                    | تسعا                       |
| the seq<br>×<br>51<br>to hop                                                                                                    | <b>INVA</b><br><b>Mail</b> |
| т<br><b>TANKERS IN</b><br><b>M</b> . 2M                                                                                                    | بسبا                       |
| ※ まのぞら 戸税<br>団<br>2000 and 22 pm<br><b>Now you cannot</b><br>92<br><b>Box was</b>                                                                                                    | <b>INVA</b>                |
| <b>El Boo Paras de</b><br>$\sim$<br>to hop<br>÷<br>œ                                                                                                    | <b>Mail</b>                |
| <b>El Bochuan</b><br><b>M</b> . 2M<br>El talen                                                                                                    | ىسىدا                      |
| P.<br>the sea<br>国际军事                                                                                                    | m.                         |
| te final<br>御 一、 はいこ<br><b>M</b> . 2M                                                                                                    | <b>Mau</b><br>بصبا         |
| 医体积心<br>72<br><b>Bernard</b>                                                                                                    | <b>INVA</b>                |
| 回る.<br>to the<br>$\Sigma$ it. $\tau$                                                                                                    | 8                          |
| <b>M</b> . 2M<br>医肛门                                                                                                    | ىسىدا                      |
| E www.<br>医电动脉                                                                                                    | <b>INVA</b>                |
| a<br>- 4<br>to the<br>L.L.m.<br>المستنقط                                                                                                    | <b>Mail</b>                |
| 一正<br>п<br>mu<br>п<br><b>Th</b><br><b>B. Brotherd</b>                                                                                                    | <b></b><br>u.              |
| 55<br>$\mathbf{r}$<br>ter P<br>ramy a<br>$\sim$                                                                                                    | me =                       |
| $\frac{1}{2}$ . The set<br>N.<br>×.<br>酉<br>×<br>1488                                                                                                    | <b></b>                    |
| $\cdots \cdots \cdots$<br>$-16$<br><b>THAT</b>                                                                                                    | u.                         |
| ol<br>profilement<br>$\overline{\phantom{a}}$<br>۰.<br>н.<br>۰.                                                                                                    | ne -                       |
| 1.041<br>٠<br>$\cdot$ .<br><b>Film and the most</b> in<br>.   <br>人民主義 近星田                                                                                                    | <b>H-1-</b>                |

**Εικόνα 4. 11 Εισαγωγή εικόνας κεφαλιού του spite2** 

Τώρα προσθέτουµε τις κινήσεις στους αντίστοιχους χρόνους µε την εξής διαδικασία: πηγαίνουµε στο frame 20 και κάνουµε κλικ µε το δεξί πλήκτρο του ποντικιού. Θα εµφανιστεί ένα µενού µε διάφορες επιλογές, από τις οποίες αυτή που µας ενδιαφέρει, είναι η **Insert Keyframe** . Παρατηρούµε ότι από το **0 εώς το 20** έχει γίνει γκρίζα η επιφάνεια και αυτό σηµαίνει ότι από σηµείο σε σηµείο θα παραµένει έτσι το σχήµα µας.

Από αυτό το σηµείο ξεκινάµε ανά 6 frames να βάζουµε ένα **Keyframe** µέχρι το frame 73 και αφού το κάνουµε αυτό πάµε στο frame 20, κάνουµε δεξί κλικ πάνω στο κεφάλι και πατάµε **Free Transform** . Για να αλλάξουµε την φορά του κεφαλιού κρατάµε πατηµένη µε το ποντίκι την δεξιά µεσαία τελεία από το πλαίσιο που έχει εµφανιστεί γύρω από το κεφάλι και σέρνουµε προς την αντίθετη κατεύθυνση µέχρι να φτάσουµε ακριβώς στο ίδιο µέγεθος που ήταν πριν αλλά να κοιτάει προς την αντίθετη κατεύθυνση όπως βλέπουµε στην Εικόνα 4. 12 .

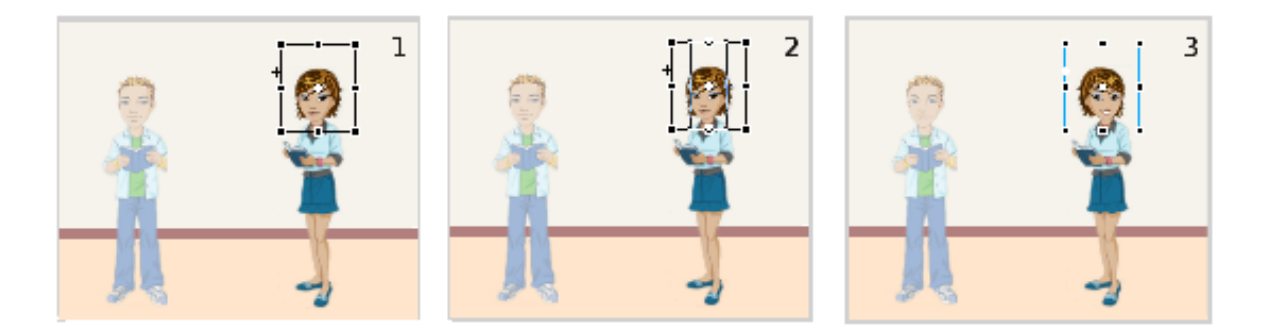

**Εικόνα 4. 12 Περιστροφή εικόνας κεφαλιού του spite2** 

Αυτή τη διαδικασία την κάνουµε σε κάθε **Keyframe** µέχρι το frame 73 κάνοντας το κάθενα να έχει διαφορετική φορά του κεφαλιού από το επόµενό του. Από το frame 73 έως το frame 110 το αφήνουμε όπως είναι και από το frame 110 έως το frame 155 κάνουμε την ίδια διαδικασία. Στα frame 73 και 155 δεν αλλάζουµε την φορά του κεφαλιού γιατί είναι τα σηµεία στα οποία λέει τα µηνύµατά του τα οποία θα δούµε παρακάτω όταν θα φτιάξουµε τα µηνύµατα των παιδιών.

Πολύ σηµαντικό είναι το frame 155 στο οποίο φαίνεται ένα µικρό '**α**' πάνω από το Keyframe αυτή η ένδειξη σηµαίνει ότι έχει κώδικα **actionscript** . Όπως φαίνεται στην εικόνα αν κάνουµε κλίκ στο Actions , το οποίο βρίσκεται στο κάτω πλαίσιο, θα δούµε να γράφει **stop(); .** Αυτή η εντολή σταµατάει το συγκεκριµένο timeline από το να επαναληφθεί, γιατί σαν προεπιλογή του Flash όταν τα frames στο timeline τελειώνουν ξεκινάει πάλι από την αρχή και εµείς δεν το θέλουµε αυτό.

|                  | <b>Selection of a district following to provide the</b>                                                                                                    | $-12x$                                                          |
|------------------|----------------------------------------------------------------------------------------------------|-----------------------------------------------------------------|
|                  | to M. Newton, Billy for County for Normalis                                                                                                    |                                                                 |
| 11               | - A ×<br><b><i>CONTRACTOR</i></b>                                                                                                    | F<br>The Sand Line and                                          |
| $k - k$          | <del>. 4</del><br>a 图 m Bone<br>白き国<br>×                                                                                                    | <b>Continue</b><br>4.                                           |
| 医菌               | ※5日 (<br>s I                                                                                                    | $\ddot{\phantom{a}}$                                            |
| 10               | 200 B<br>d.<br>Eler.                                                                                                    | π.<br>$\mathbf{r}$                                              |
| û A              |                                                                                                    | $J_{1,1}$                                                       |
| $\cup$ $\Box$    | $+113337$<br>$14 - 1.57$<br><b>THE REAL</b><br><b>Contract Contract</b><br>$\blacksquare$                                                                                                    | - 1<br>ь.<br>. .<br>$\mathbf{r}$<br>41157                       |
| ,,               | ×.                                                                                                    | $\mathbb{R}$ :<br>4 E<br>÷.                                     |
|                  |                                                                                                    | The survey are a                                                |
| 防压               |                                                                                                    | $v = x$<br>n-n h                                                |
| 13               |                                                                                                    | <b>The</b>                                                      |
| $\mathbf{v}$     |                                                                                                    |                                                                 |
| o u              |                                                                                                    |                                                                 |
| $A + B$          |                                                                                                    |                                                                 |
| 2V               |                                                                                                    |                                                                 |
| $\ast \Box$      |                                                                                                    | <b>1. </b><br>$\overline{ }$                                    |
| <b>FIFTE</b>     |                                                                                                    | E san<br>w.<br><b>DE TELEVISION</b><br><b>Mau</b>               |
| 1.90             |                                                                                                    | مسعدا<br>be a car                                               |
| m                |                                                                                                    | <b>Box was</b><br><b>IRW</b>                                    |
| 表面               |                                                                                                    | ջ հետա<br><b>Mau</b>                                            |
| E7 Bd            |                                                                                                    | $\cdots$<br>$\overline{\phantom{a}}$<br>$\sim$                  |
|                  |                                                                                                    | ىصىا<br>.<br>iz w wi<br><b>IRWA</b>                             |
|                  | л<br>$\mathbf{u}$<br> 5                                                                                                    | te fina<br>m<br><b>Mau</b>                                      |
|                  | a Zibos Book<br>о                                                                                                    | مسعدا<br>.79                                                    |
|                  | 医异位肌上神经<br>di sonare.<br>$\ddot{\sigma}$<br>$\sim$<br>$\begin{array}{ccc} 0 & 0 & 0 & 0 \\ 0 & 0 & 0 & 0 \\ 0 & 0 & 0 & 0 \\ 0 & 0 & 0 & 0 \\ 0 & 0 & 0 & 0 \\ 0 & 0 & 0 & 0 \\ 0 & 0 & 0 & 0 \\ 0 & 0 & 0 & 0 \\ 0 & 0 & 0 & 0 \\ 0 & 0 & 0 & 0 \\ 0 & 0 & 0 & 0 & 0 \\ 0 & 0 & 0 & 0 & 0 \\ 0 & 0 & 0 & 0 & 0 \\ 0 & 0 & 0 & 0 & 0 & 0 \\ 0 & 0 & 0 & 0 & 0 & 0 \\ 0 & 0 & 0 & 0 &$ | <b>E</b> When<br><b>IRWA</b>                                    |
|                  | 21.441<br>100012-017                                                                                                    | <b>DE TELEVISION</b><br><b>Mail</b>                             |
|                  | 피…… --                                                                                                    | <b>COLL</b><br><b>M</b> . 2M<br>بسبا<br>l⊉ wr wy<br><b>IRMA</b> |
|                  | ы<br>$-+$                                                                                                    | <b>Philip</b><br>--                                             |
|                  | ы<br>m                                                                                                    | <b>M</b> . 2M<br>ىسىدا                                          |
|                  | .,<br>. .<br>$-$                                                                                                    | <b>E</b> White<br><b>IRW</b>                                    |
|                  |                                                                                                    | <b>Philip</b><br>8.                                             |
|                  |                                                                                                    | <br>5.000<br>lΣ wr wy<br><b>INVA</b>                            |
|                  | $\mathbf{u}$ .<br>.                                                                                                    | <b>Part Corp.</b><br><b>Mau</b>                                 |
|                  | 医全力性病<br>.                                                                                                    | 一正<br>ю.,                                                       |
|                  | $\sim$ $\sim$ $\sim$                                                                                                    | ww<br>u.                                                        |
|                  | о<br>* Business Transferred in                                                                                                    | ne =<br>$\sim$                                                  |
|                  | B<br>٠<br>nevose  <br>And y<br>.<br>-6<br>$1 - 11$                                                                                                    | м<br>1494<br><b>H-1-</b><br><b>SHINT</b><br>u.                  |
|                  | <b>Chairman D. Book Made</b><br>$1 - 10$ .<br>rener b<br>.11                                                                                                    | m <sub>1</sub><br>٠                                             |
|                  | <b>COLLECT</b>                                                                                                    | olk<br>na Ja<br>ю.,                                             |
|                  | 1.444.                                                                                                    | <br>u.                                                          |
|                  |                                                                                                    | $-1$<br>青岛山<br>×                                                |
| <b>Radionale</b> | 海岸 川 福永 川 福川<br><b>BOAT</b><br>and a<br><b>Dealer</b><br>图片<br>■ ■ →<br><b>Kie</b><br><b>SILLER</b><br><b>EMA</b><br>$\mathbf{m} = 1$                                                                                                    | <b>MARIN BEACH WA</b>                                           |

**Εικόνα 4. 13 Εντολή actionscript stop() για να δηλώσουµε το τέλος στο timeline του sprite2** 

#### 4.6 Μηνύµατα χαρακτήρων

Επιστρέφουµε στο Scene1 για να προσθέσουµε, στη διαχείριση στρωµάτων, το τρίτο Στρώµα (Layer) το οποίο ονοµάσαµε speech1. Εισάγουµε ένα keyframe στο timeline στο frame 62 και προσθέτουµε το «µπαλόνι οµιλίας» . Κάνουµε κλικ µε το δεξί πλήκτρο του ποντικιού στην εικόνα και επιλέγουµε Convert to Symbol ώστε να το κάνουµε σύµβολο και µετά κάνουµε διπλό κλικ ώστε να µπούµε στο «µπαλόνι οµιλίας» και να γράψουµε χρησιµοποιώντας το Text Tool από το αριστερό µενού µε τα εργαλεία σχεδίασης την πρώτη µας φράση «∆ιαφήµιση».

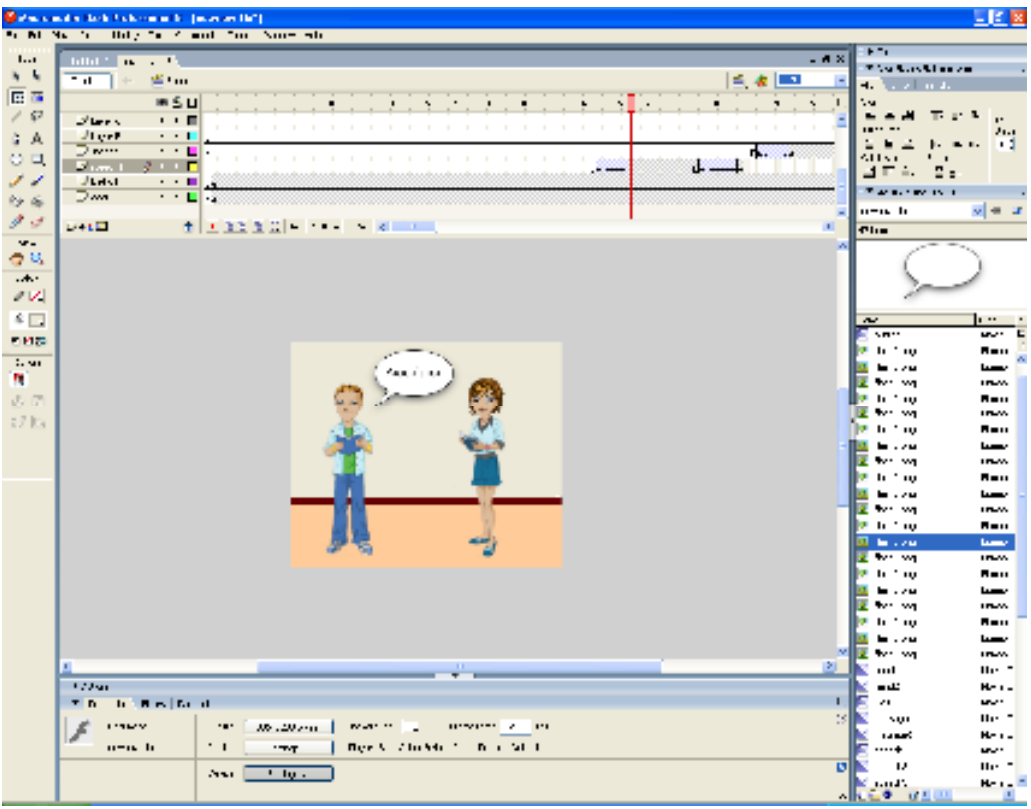

# **Εικόνα 4. 14 ∆ηµιουργία του speech1**

Επειδή θέλουµε να πετύχουµε µια οµαλή εµφάνιση της εικόνας, στο frame 62 επιλέγουµε την εικόνα και στο κάτω κοµµάτι του Flash στο **Properties** επιλέγουµε **Color: Alpha** και δίπλα αλλάζουµε το **100%** σε **0%** όπως φαίνεται στην Εικόνα 4.15

|                 | <b>Concents</b> to be come to prove the                            | $ \leq$ $\times$                                           |
|-----------------|--------------------------------------------------------------------|------------------------------------------------------------|
|                 | to M. Ski from they far it and thing Normality                     |                                                            |
| 11              | $-4x$<br><b><i>Billion Committee Links</i></b>                     | F                                                          |
| $k - k$         | $\overline{\phantom{a}}$<br>≝ Go<br>白木田                            | <b>The Locklasse</b>                                       |
| 回答              |                                                                    | the self and a<br>4.                                       |
| 10              | ī<br><b>WSU</b>                                                    | . п<br>$\mathbf{r}$ .<br>T.                                |
|                 | Stary.<br>・・目<br><b>Jiger</b>                                      | ò.<br>J(x)                                                 |
| 音点              | $\cdots$<br>Dwm<br>$\sim$ 100 $\pm$                                | ш<br>. .                                                   |
| $\circ$ $\circ$ | From 1<br>$\mathcal{I} \subset \mathcal{I}$<br>ď.                  | $\blacksquare$<br>411<br>s.<br>$\blacksquare$              |
| ,,              | <b>June</b><br>$\cdots$                                            | Ξ<br>4 E.<br>÷.<br>$\overline{a}$                          |
| 防备              | Dwa<br>$\blacksquare$                                              | <b>By 1992 15:11</b><br>7.4                                |
| $\mathcal{J}$   | <b>TERRET COMPANY</b><br>$14 - 15$<br>$\blacksquare$               | $v = x$<br>$n = n - 1$                                     |
| $\mathbf{v}$    |                                                                    | P11                                                        |
| 春島              | v.                                                                 |                                                            |
| A               |                                                                    |                                                            |
| $\sigma$ $\vee$ |                                                                    |                                                            |
| $\sim$ $\Box$   |                                                                    | $\cdots$<br>$\overline{ }$                                 |
| <b>FIRMS</b>    |                                                                    | <b>Service</b><br>Е<br>w.<br>5000                          |
| 1.90            |                                                                    | <b>Philip</b><br>                                          |
| m               | Annual Linux                                                       | - 29                                                       |
|                 |                                                                    | п<br>the sea<br><b>INVA</b>                                |
| $\sqrt{2}$ (7)  |                                                                    | ti film<br><b>Mau</b><br>ю<br>the sea<br>m.<br><b>INVY</b> |
| $-7$ Ks         |                                                                    | de final<br>Bo.<br><b>Mau</b>                              |
|                 |                                                                    | be a stat<br>ы<br>يسعدا                                    |
|                 |                                                                    | п<br>for you<br><b>INVA</b>                                |
|                 |                                                                    | la tr∴no<br><b>Mau</b>                                     |
|                 |                                                                    | ы<br><b>M</b> . 2M<br>بسبا                                 |
|                 |                                                                    | п<br>for the<br><b>INVA</b>                                |
|                 |                                                                    | to hour<br><b>Mau</b><br>o.                                |
|                 |                                                                    |                                                            |
|                 |                                                                    | Ser va<br><b>IRMS</b>                                      |
|                 |                                                                    | to hop<br>o.<br><b>Mau</b>                                 |
|                 |                                                                    | بصنا<br>. 74<br>п<br>for the<br><b>INVA</b>                |
|                 |                                                                    | to hop<br>a.<br><b>Mau</b>                                 |
|                 |                                                                    | <b>M</b> 179<br>بصنا                                       |
|                 | o<br>×                                                             | п<br>for the<br><b>INVA</b>                                |
|                 | л<br>$\mathbf{H}$<br>21<br>٠                                       | me t<br>m                                                  |
|                 | 3.2 Aug                                                            | - 42<br><b>H-1-</b>                                        |
|                 | <b>In Booker of</b><br><b>Th</b>                                   | ×.<br>u.                                                   |
|                 | 82<br>$-1.7$<br><b>Search</b><br>$ +$<br>×<br>ranny at<br>酉<br>v   | ne +<br>sur                                                |
|                 | и<br>$-1$<br>$\cdots \cdots$                                       | <b>CAMPS</b><br>ю.,<br>$\cdots$                            |
|                 |                                                                    | u.<br>v<br>ne =                                            |
|                 | ø<br>and dealer<br>ш.<br>۱Ł.<br>$\overline{\phantom{a}}$<br>٠<br>٠ | midt.<br><b>H-1-</b>                                       |
|                 | $\cdot$ $\mathbf{v}$ .<br><b>Elaman of and in</b><br>. 1.          | <b>THE REAL</b><br>$\overline{\phantom{a}}$                |

**Εικόνα 4. 15 Επιλογή Color: Alpha στα Properties** 

Στο frame 67 εισάγουµε ένα keyframe και κάνουµε ακριβώς την αντίστροφη διαδικασία δηλαδή επιλέγουµε την εικόνα και στο κάτω κοµµάτι του Flash στο **Properties** επιλέγουµε **Color: Alpha** και δίπλα αλλάζουµε το **0%** σε **100% .** Τώρα έχουµε δυο διαφορετικά στιγµιότυπα µεταξύ των δυο keyframes**,** για να πετύχουµε αυτή την οµαλή αλλαγή ανάµεσά τους κάνουµε δεξί κλίκ στο timeline ανάµεσα από τα δυο σηµεία και επιλέγουµε το **Create Motion Tween, για αυτό βλέπουµε αυτό το µωβ χρώµα ανάµεσα από τα δυο σηµεία.** Το αποτέλεσµα φαίνεται στην Εικόνα 4.16

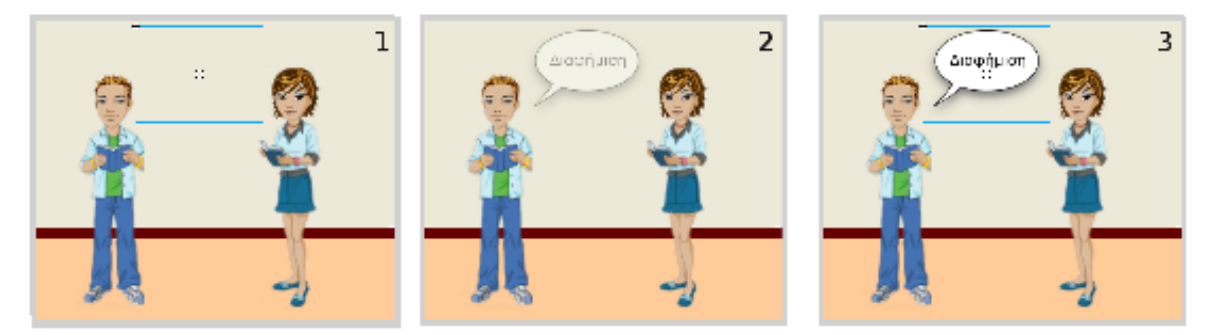

**Εικόνα 4.16 Σταδιακή εµφάνιση speech1** 

Στο frame 78 εισάγουµε ένα keyframe για να αρχίσει να σβήνει η εικόνα πάλι µε οµαλό τρόπο. Εισάγουµε ένα επιπλέον keyframe στο frame 84 και επιλέγουµε την εικόνα και στο κάτω κοµµάτι του Flash στο **Properties** επιλέγουµε **Color: Alpha** και δίπλα αλλάζουµε το **100%** σε **0%.** Τώρα έχουµε δυο διαφορετικά στιγµιότυπα µεταξύ των δυο keyframes**,** για να πετύχουµε αυτή την οµαλή αλλαγή ανάµεσά τους κάνουµε δεξί κλικ στο timeline ανάµεσα από τα δυο σηµεία και επιλέγουµε το **Create Motion Tween.** Το αποτέλεσµα φαίνεται στην Εικόνα 4.17

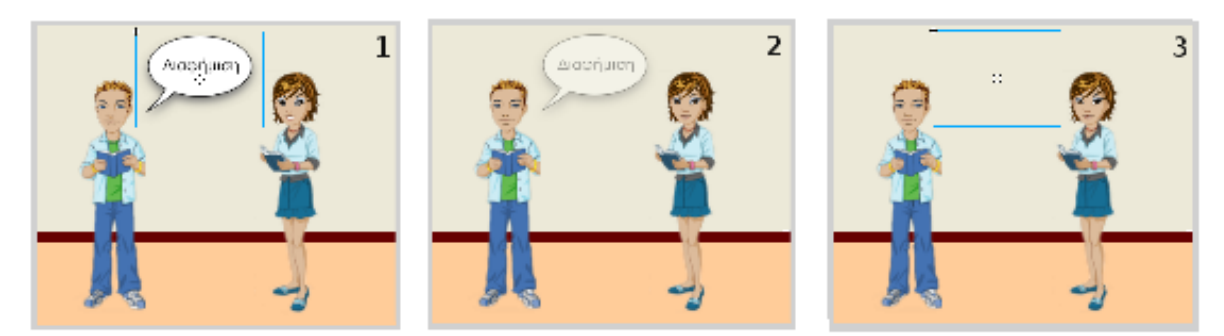

**Εικόνα 4.17 Σταδιακό σβήσιµο speech1** 

Την ίδια διαδικασία εκτελούµε για όλα τα µηνύµατα που εµφανίζονται στο banner.

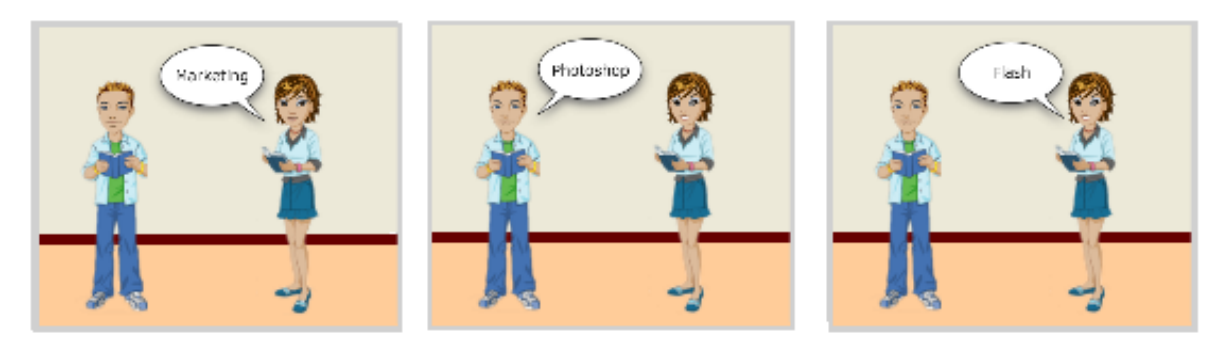

**Εικόνα 4.18 Στιγµιότυπα των speech2, speech3 , speech4** 

4.7 Αλλαγή Σκηνής και χαρακτήρων

Στο **Keyframe 186** επιλέγουµε τις εικόνες των παιδιών και στο κάτω κοµµάτι του Flash στο **Properties** επιλέγουµε **Color: Alpha** και δίπλα αλλάζουµε την τιµή **100%** σε **0%** για να εξαφανιστούν από το προσκήνιο. Στη συνέχεια προσθέτουµε, στη διαχείριση στρωµάτων, το Στρώµα **blackboard**. Εισάγουµε ένα **keyframe** στο **timeline** στο frame **186** και προσθέτουµε το **«Μαυροπίνακα» .** Κάνουµε κλικ µε το δεξί πλήκτρο του ποντικιού στην εικόνα και επιλέγουµε **Convert to Symbol** ώστε να το κάνουµε σύµβολο.

|                     | <b>Selection of a disk factor and in provise that</b>                                                                                                    | 回答図                                                    |
|---------------------|----------------------------------------------------------------------------------------------------|--------------------------------------------------------|
|                     | to be the to a line of the first time them were plu-                                                                                                    |                                                        |
| 11                  | $  \times$<br><b>Sold of the Contract of the Contract of the Contract of the Contract of the Contract of the Contract of the Contract of the Contract of the Contract of The Contract of The Contract of The Contract of The Contract of The C</b> | $F^*$                                                  |
| $k - k$             | $\overline{\mathcal{F}(\mathbf{d})}$<br>密·m<br>白き国<br>÷                                                                                                    | <b>The Confidence</b>                                  |
| 医四角                 |                                                                                                    | <b>Continue</b><br>4.                                  |
| 10                  | K.<br><b>MSU</b><br>$\blacksquare$<br>ņ<br>$\mathcal{N}=\mathcal{N}$<br>$\blacksquare$<br>÷<br>÷.                                                                                                    | . ч<br>T.<br>ı                                         |
|                     | ・・目<br>ال وجائز                                                                                                    | $\mathbf{r}$<br>21.1                                   |
| ûΑ                  | all perfect<br>$\cdot$ $\cdot$ $\cdot$<br>$\cdot$ $\cdot$ L<br>Deres                                                                                                    | м<br>ь.<br>. .                                         |
| $\cup$ $\Box$       | 199<br>$-1$<br>Sim.<br>1 H H                                                                                                    | $\cdots$<br>41<br>51                                   |
| ,,                  | $\overline{\phantom{a}}$<br><u>Aududo Audu</u><br>$J_{\rm NIR}$ .<br>$\cdot$ $\cdot$ $\cdot$                                                                                                    | $\Xi$ :<br>ⅎ                                           |
| 砂石                  | <b>19 1 L</b><br>全<br><b>ALCOHOL:</b><br>and the St.<br><b>COLLEGE</b><br>л                                                                                                    | <b>The access to a</b>                                 |
| 13                  | w                                                                                                    | $v = x$<br>$n = n - n$                                 |
|                     |                                                                                                    | P11                                                    |
| $\mathbf{v}$        |                                                                                                    |                                                        |
| 春秋                  |                                                                                                    |                                                        |
| $ +$                |                                                                                                    |                                                        |
| 21                  |                                                                                                    |                                                        |
| $\frac{1}{2}$       |                                                                                                    | $\cdots$<br>$\overline{\phantom{a}}$                   |
| <b>FIFTE</b>        |                                                                                                    | ×<br>Е<br>www.<br>5.5                                  |
|                     |                                                                                                    | <b>2 h 10</b><br><b>Mau</b>                            |
| 1.91                |                                                                                                    | <b>M</b> . 2M<br>$\overline{\phantom{a}}$              |
| n,                  |                                                                                                    | п<br>the seq<br><b>IRW</b>                             |
| $\mathcal{O}_2$ (7) |                                                                                                    | te fina<br>ы<br><b>Mau</b><br>lΣtvr. vq<br><b>IRWA</b> |
| 2704                |                                                                                                    | la trans<br><b>Mau</b>                                 |
|                     |                                                                                                    | <b>M</b> . 2M<br>مسعدا<br>ъ                            |
|                     |                                                                                                    | lΣtvr va<br><b>IRWA</b>                                |
|                     |                                                                                                    | la nomo<br><b>Mau</b>                                  |
|                     |                                                                                                    | ы<br><b>M</b> . 2M<br>مسعدا                            |
|                     |                                                                                                    | lΣtvr. va<br><b>IRWAN</b>                              |
|                     |                                                                                                    | <b>Philip</b><br><b>Mau</b>                            |
|                     |                                                                                                    | <br>                                                   |
|                     |                                                                                                    | w w<br><b>IRWA</b>                                     |
|                     |                                                                                                    | tr 1 m<br>m<br><b>Mau</b>                              |
|                     |                                                                                                    | مسعدا<br><b>M</b> . 2M                                 |
|                     |                                                                                                    | п<br>w w<br><b>IRWA</b><br>the fing<br>b.              |
|                     |                                                                                                    | <b>Mau</b><br><b>M</b> . 2M<br>مسعدا<br>ш              |
|                     |                                                                                                    | <b>ME WWW</b><br><b>IRWA</b>                           |
|                     | л<br>$\geq$                                                                                                    | IN.<br>ne -<br>m                                       |
|                     | 3.2 Aug                                                                                                    | ناء =<br><b>H-1-</b>                                   |
|                     | <b>The Indian Resident</b><br>$\mathbf{I}$                                                                                                    | ×.<br>w.                                               |
|                     | $\sim$ $\sim$<br><b>COMPANY</b><br>$\sim$<br>$\sim$<br>$\mathbf{u}$                                                                                                    | <b>He</b> *<br>NUT.                                    |
|                     | W.<br>×                                                                                                    | <b>CAMPS</b><br>ю.,                                    |
|                     | <b>COLLEGE</b><br>$\mathcal{C} = \left\{ \mathbf{1}, \mathbf{1}, \mathbf{1}, \ldots, \mathbf{1} \right\}$                                                                                                    | $\cdots$<br>w.                                         |
|                     | ø<br>per la company de la company de la<br>                                                                                                    | v<br><b>He 7</b>                                       |
|                     | la s<br><b>MONEY</b>                                                                                                    | naid?.<br><b>H-1-</b><br>- 医血症 (症)<br>٠                |
|                     |                                                                                                    |                                                        |

**Εικόνα 4.19 Εισαγωγή µαυροπίνακα στο προσκήνιο** 

Επίσης προσθέτουµε το στρώµα **teacher**. Εισάγουµε ένα **keyframe** στο **timeline** στο frame **186** και προσθέτουµε το την εικόνα του **καθηγητή** χωρίς το χέρι **.** Κάνουµε κλικ µε το δεξί πλήκτρο του ποντικιού στην εικόνα και επιλέγουµε **Convert to Symbol** ώστε να το κάνουµε σύµβολο.

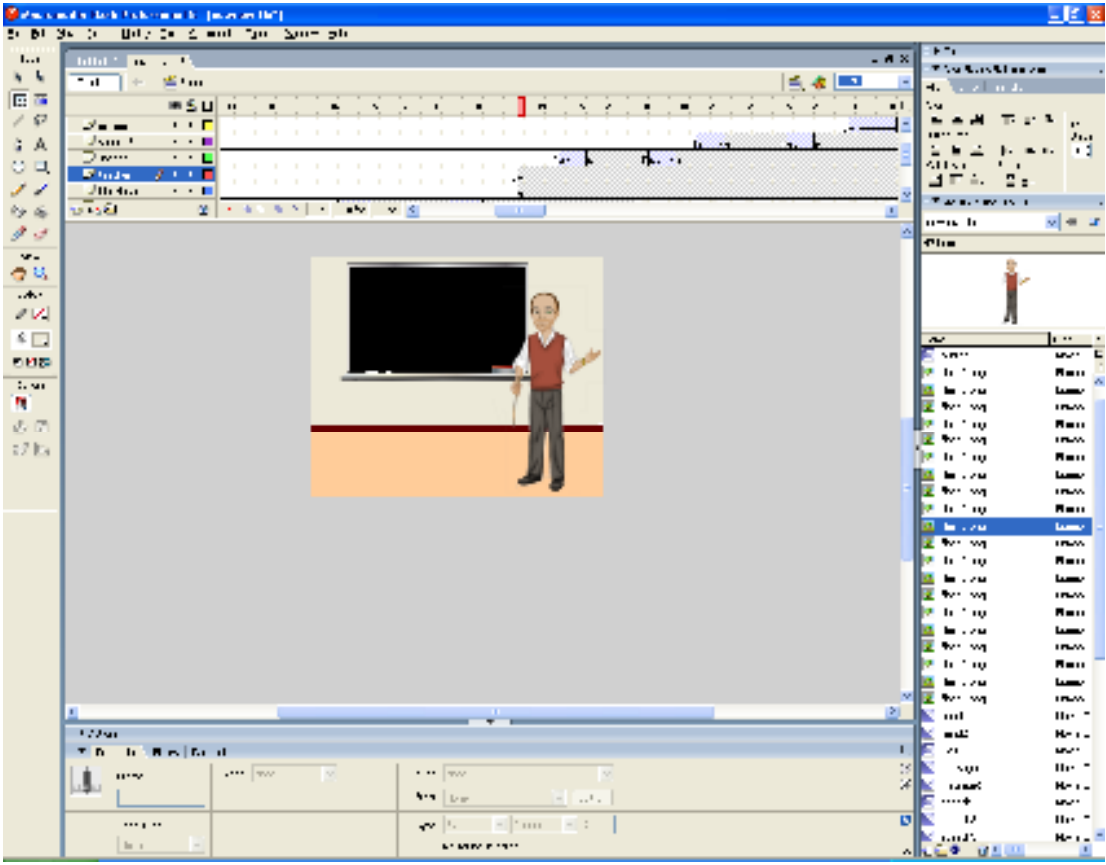

#### **Εικόνα 4.20 Εισαγωγή εικόνας teacher**

Στη συνέχεια αφού το µετατρέψουµε σε **Σύµβολο** κάνουµε διπλό κλικ στο σώµα και παρατηρούµε ότι εµφανίζεται ένα νέο timeline στο οποίο είναι για τις ενέργειες µόνο του συγκεκριµένου συµβόλου και αυτό το καταλαβαίνουµε επειδή ενώ στο γενικό timeline γράφει **Scene1** τώρα γράφει **Scene1 teacher (το όνοµα που δώσαµε στο σύµβολο).** 

Για την ολοκλήρωση του συµβόλου παίρνουµε από την λίστα µε τις εικόνες που βρίσκεται στα δεξιά µας το **χέρι που είναι στραµµένο προς τα κάτω** του συγκεκριµένου χαρακτήρα, το τοποθετούµε στη σωστή θέση και το µετατρέπουµε σε σύµβολο µε την ίδια διαδικασία που αναφέραµε παραπάνω.

Στο frame **51** του timeline του συµβόλου **teacher** επιλέγουµε την εικόνα του **χεριού που είναι στραµµένο προς τα κάτω** και στο κάτω κοµµάτι του Flash στο **Properties** επιλέγουµε **Color: Alpha** και δίπλα αλλάζουµε την τιµή από **100%** σε **0%** για να εξαφανιστεί από το προσκήνιο. Στη συνέχεια προσθέτουµε, στη διαχείριση στρωµάτων, ένα δεύτερο στρώµα. Εισάγουµε ένα **keyframe** στο **timeline** στο frame **51** και προσθέτουµε την εικόνα του **χεριού που είναι στραµµένο προς τα πάνω.** Κάνουµε κλικ µε το δεξί πλήκτρο του ποντικιού στην εικόνα και επιλέγουµε **Convert to Symbol** ώστε να το κάνουµε σύµβολο.

|                    | <b>Selection of a district charge of the process (b)</b>                                                                                                    |                                          | 同性菌                       |
|--------------------|----------------------------------------------------------------------------------------------------|------------------------------------------|---------------------------|
|                    | to M. Scott and July 10, 2000 and 2000 November                                                                                                    | $\mathbf{F}$                             |                           |
| 11                 | $  \times$<br><b>Sold of the Company's</b>                                                                                                    | <b>The San March</b>                     |                           |
| $k - k$            | Chair Block<br><b>Tal</b><br>医本国<br>Ga.                                                                                                    | المقادين<br>4.                           |                           |
| 医四                 | <b>WSU</b><br>T                                                                                                    | $\cdot$                                  |                           |
| 20                 | <b>March 2000</b>                                                                                                    | п                                        | $\ddot{\phantom{a}}$      |
| G A                | <b>Jier</b><br>$\cdot$ $\cdot$ $\cdot$                                                                                                    | . .                                      | 31.1<br>- 1               |
| $\cup$ $\Box$      |                                                                                                    | $\cdot$ .<br>41<br>5.1                   |                           |
| ,,                 |                                                                                                    | $\Box$ $\Box$ = $\Box$<br>g <sub>e</sub> |                           |
| 防备                 | $25 - 4 - 5 - 1 - 1 - 1 - 1 - 1 - 1 - 1$<br>12.15<br>ш                                                                                                    | The survey are a                         |                           |
| $\mathcal{F}$      |                                                                                                    | $n - n$ <b>h</b>                         | $v = x$                   |
|                    |                                                                                                    | <b>The</b>                               |                           |
| $\mathbf{v}$<br>春話 |                                                                                                    |                                          |                           |
| $ +$               |                                                                                                    |                                          |                           |
| 212                |                                                                                                    |                                          |                           |
|                    |                                                                                                    |                                          |                           |
| $\frac{1}{2}$      |                                                                                                    | $\overline{ }$<br>5.00                   | $\cdots$<br>w.            |
| <b>FINE</b>        |                                                                                                    | <b>Philip</b>                            | 8.00                      |
| 1.90               |                                                                                                    | be a star                                | بصبا                      |
| m                  |                                                                                                    | 22<br>the seq                            | <b>INVA</b>               |
| 大风                 |                                                                                                    | lle tr∴no                                | <b>Mau</b>                |
| $17\,\mathrm{Hz}$  |                                                                                                    | lΣtvr wi<br>lle nom                      | <b>IRWA</b><br><b>Mau</b> |
|                    |                                                                                                    | 10 H . 79                                | يصبا                      |
|                    |                                                                                                    | Fl. No. 201                              | <b>TRAN</b>               |
|                    |                                                                                                    | la tr∴no                                 | <b>Bou</b>                |
|                    |                                                                                                    | <b>Barbara</b>                           | بصبا                      |
|                    |                                                                                                    | E to sa<br>la tr∴no                      | <b>INVA</b><br><b>Mau</b> |
|                    |                                                                                                    | be a stat                                | بسبا                      |
|                    |                                                                                                    | E w w                                    | <b>INVA</b>               |
|                    |                                                                                                    | <b>Philip</b>                            | <b>Mau</b>                |
|                    |                                                                                                    | <b>M</b> . 2M                            | بصبا                      |
|                    |                                                                                                    | E will we                                | <b>INVA</b>               |
|                    |                                                                                                    | <b>Philip</b><br>be a stat<br>ю.         | <b>Mau</b><br>يسعدا       |
|                    | M.                                                                                                    | E www.                                   | <b>IRMS</b>               |
|                    | д<br>$\mathbf{u}$<br>$\geq$<br>٠                                                                                                    | m                                        | He =                      |
|                    | 3.22m                                                                                                    | تك =                                     | ю.,                       |
|                    | to the band<br>ш<br><b>Th</b>                                                                                                    | ×.                                       | w.                        |
|                    | $\mathbb{R}^d$<br>$M_{\rm H,obs}$<br>$\cdots$ $\cdots$<br>×<br><b>See Food</b><br>$11 - 2$<br><b>Lake</b>                                                                                                    | sur                                      | ne =                      |
|                    | ×<br>$\begin{array}{ccc} \mathbf{1} & \mathbf{1} & \mathbf{1} & \mathbf{1} \\ \mathbf{1} & \mathbf{1} & \mathbf{1} & \mathbf{1} \\ \mathbf{1} & \mathbf{1} & \mathbf{1} & \mathbf{1} \end{array}$<br>a service.<br><b>STA</b> Line<br>v- li<br>$-1$ | <b>CAMPS</b><br>$\cdots$                 | <b>H-1-</b><br>w.         |
|                    | øl<br><b>ED 1999</b><br>wan Jian<br>$\blacksquare$<br><br><b>No State</b>                                                                                                    | u                                        | He "                      |
|                    | and the<br>ln 1<br><b>MONTHS</b>                                                                                                    | <b>Manufacture</b>                       | <b>H-1-</b>               |
|                    | version Marc Marc                                                                                                    | 人 <mark>ににき ガエロ</mark>                   |                           |

**Εικόνα 4.21 Εισαγωγή εικόνας ανεβασµένου χεριού του teacher** 

Για να πετύχουµε την κίνηση του χεριού που κάνει ο καθηγητής βάζουµε στο frame **51** τις διαστάσεις **width: 91 px , height: 121 px, X: -24 px, Y:30 px** και στο frame **76** τις διαστάσεις **width: 139.3 px , height: 150.3 px, X: -59.1 px, Y:25.4 px,** αφού το στρέψουµε προς τη µεριά που θέλουµε .

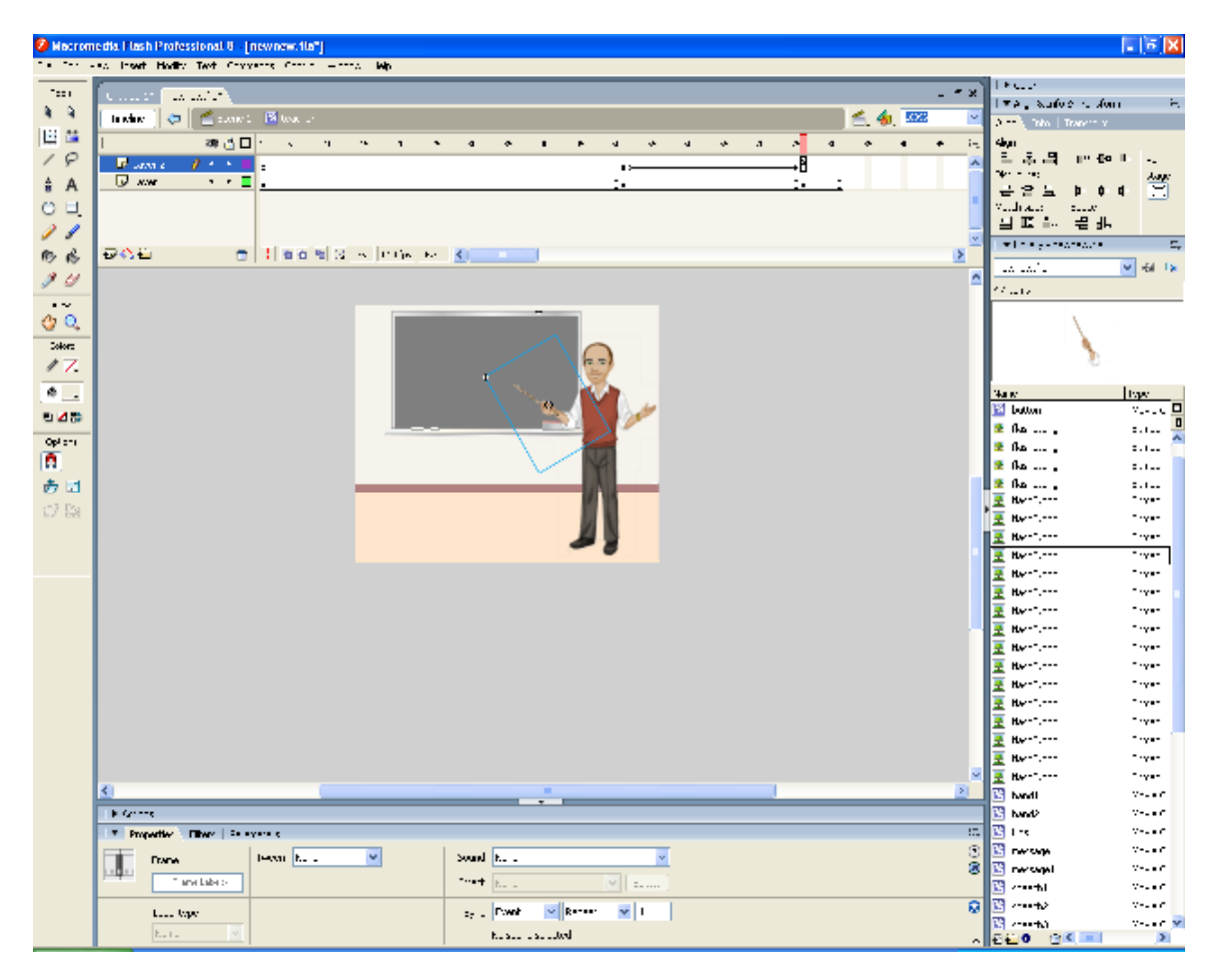

**Εικόνα 4.22 Κίνηση χεριού του teacher** 

Στο frame **76** χρησιµοποιούµε την εντολή **stop()** για να µην ξεκινήσει πάλι από την αρχή το συγκεκριµένο timeline του συµβόλου teacher.

Χρησιµοποιούµε την ίδια διαδικασία που εκτελούµε για όλα τα µηνύµατα που εµφανίζονται στο banner και για τα µηνύµατα του καθηγητή, όπως βλέπουµε στην Εικόνα 4.23

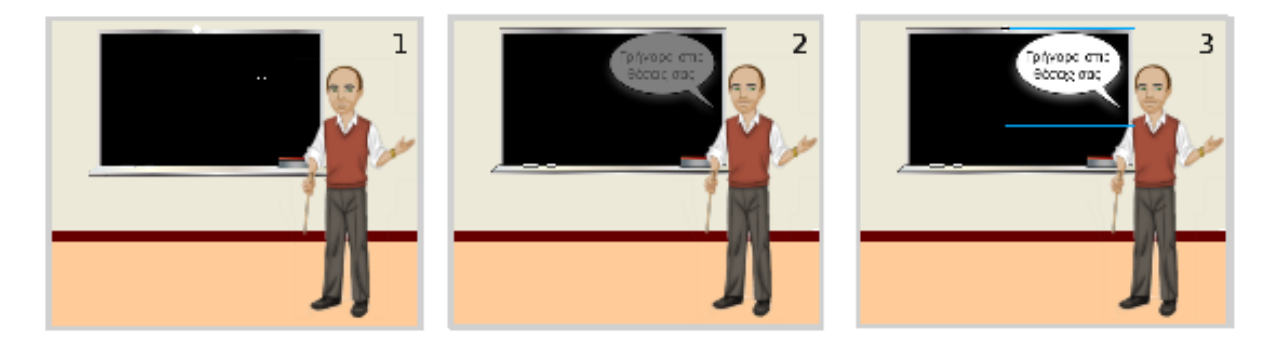

**Εικόνα 4.23 Σταδιακή εµφάνιση speech5** 

4.8 Μήνυµα στον πίνακα

Προσθέτουµε το στρώµα **minima**. Εισάγουµε ένα **keyframe** στο **timeline** στο frame **235** και προσθέτουµε µε το εργαλείο **Text Tool το µήνυµα «ΤΜΗΜΑ ΕΜΠΟΡΙΑΣ &** 

**∆ΙΑΦΗΜΙΣΗΣ ΙΕΡΑΠΕΤΡΑΣ» .** Κάνουµε κλικ µε το δεξί πλήκτρο του ποντικιού στο κείµενο και επιλέγουµε **Convert to Symbol** ώστε να το κάνουµε σύµβολο.

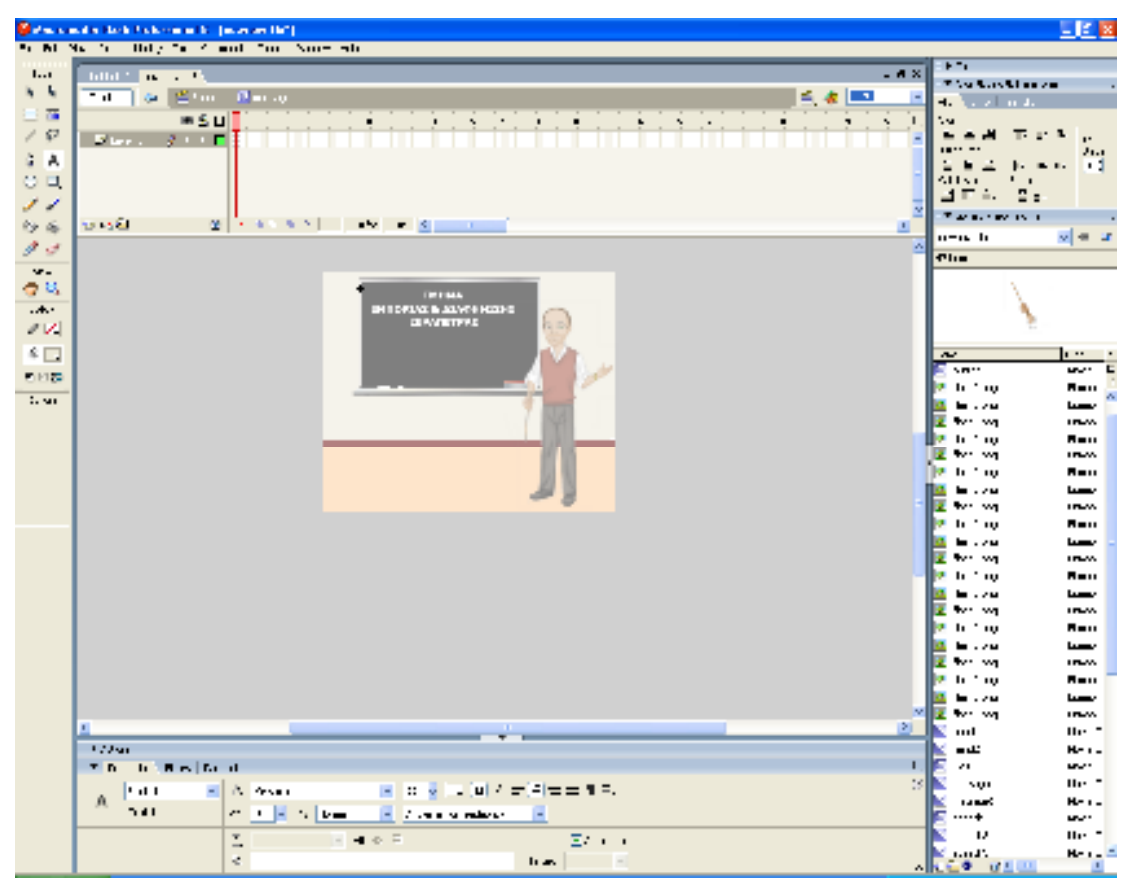

**Εικόνα 4.24 Εισαγωγή µηνύµατος στον µαυροπίνακα** 

Στα **Properties** επιλέγουµε **Color: Alpha** και δίπλα αλλάζουµε την τιµή **100%** σε **0%** και στη συνέχεια πάµε στην ετικέτα **Filters** πατάµε το **«+»** για να προσθέσουµε ιδιότητες στο κείµενο και επιλέγουµε **Blur** στο οποίο βάζουµε τις τιµές **Blur X: 10** και **Blur Υ: 10.** Το αποτέλεσµα φαίνεται στην εικόνα

|               | Selection for the fiction of the power full                                                   |                                                       |  |
|---------------|-----------------------------------------------------------------------------------------------|-------------------------------------------------------|--|
|               | to M. Scott and Hilly for County for November                                                 |                                                       |  |
| 11            | - A X<br><b>Billion The</b><br><b>Contract</b>                                                | $F^*$                                                 |  |
| 4 6           | <b>Tal</b><br>当中山<br>白き国                                                                      | <b>The Confidence</b>                                 |  |
| 日本            | ÷.<br><b>WSU</b>                                                                              | المقابلين<br>4.                                       |  |
| 10            | ٠<br>٠<br>۸<br>27750<br>$\cdots$                                                              | . u<br><b>EXT 10</b><br>$\mathbf{r}$                  |  |
|               | Jier 4<br>$\cdot$ $\cdot$ 11                                                                  | 31.1                                                  |  |
| 音画            | Divi<br>$\cdot$ $\cdot$ $\blacksquare$<br>14                                                  | - 1<br>. .                                            |  |
| $\cup$ $\Box$ | $\mathbf{v}$ and $\mathbf{v}$<br>Ł<br>2 L L E                                                 | $\mathbf{r}$<br>4157<br>g <sub>e</sub><br>П÷.<br>1    |  |
| ,,            | $J_{\rm XIII}$ .<br>$\cdot$ $\cdot$ $\blacksquare$                                            | <b>The accuracy of the State</b>                      |  |
| 防雨            | <b>STAR</b><br>$201 + 40$<br>$-20.5$ $\pm$<br>after the St.<br>(11)<br>$\blacksquare$         | $v = x$<br><b>DER B</b>                               |  |
| 13            | ×                                                                                             |                                                       |  |
| $\mathbf{v}$  |                                                                                               | <b>The</b>                                            |  |
| 08            |                                                                                               |                                                       |  |
| $ +$          |                                                                                               |                                                       |  |
| 2V            | h n                                                                                           |                                                       |  |
| $4 \Box$      |                                                                                               | $\cdots$<br>$\overline{ }$                            |  |
|               |                                                                                               | en en a<br>Е<br>5.71                                  |  |
| <b>FINE</b>   |                                                                                               | la trans<br>.                                         |  |
| 1.91          |                                                                                               | <b>M</b> . 2M<br>Da.<br>$\overline{ }$                |  |
| m             |                                                                                               | E tre va<br><b>IRWA</b>                               |  |
| $-5 - 1$      |                                                                                               | b.<br>tr 1 m<br><b>Mau</b>                            |  |
|               |                                                                                               | lΣtvr vq<br><b>IRWA</b>                               |  |
|               |                                                                                               | <b>Philip</b><br><b>Mau</b><br><b>M</b> . 2M<br>مسعدا |  |
|               |                                                                                               | ш<br>liz ∾ ∞<br><b>IRWA</b>                           |  |
|               |                                                                                               | <b>DE LE THU</b><br><b>Mau</b>                        |  |
|               |                                                                                               | l Ba<br>to a sur<br>مسعدا                             |  |
|               |                                                                                               | liz w w<br><b>IRWA</b>                                |  |
|               |                                                                                               | ⊪an mu<br><b>Mau</b>                                  |  |
|               |                                                                                               | ы<br>be a star<br>ىسىدا                               |  |
|               |                                                                                               | l≇ w w<br><b>IRWA</b>                                 |  |
|               |                                                                                               | la tra<br><b>Mau</b>                                  |  |
|               |                                                                                               | .14<br>بسبا<br>м<br>iz w w<br><b>IRWA</b>             |  |
|               |                                                                                               | la trao<br><b>Mau</b>                                 |  |
|               |                                                                                               | ш<br><b>M</b> . 2M<br>مسعدا                           |  |
|               |                                                                                               | <b>ME WWW</b><br><b>INVA</b>                          |  |
|               | л<br>B.                                                                                       | к<br>me t<br>m                                        |  |
|               | 3.2 Aug                                                                                       | ناء =<br>ю.,<br>×                                     |  |
|               | <b>Children</b> David<br>т.<br><b>Th</b>                                                      | ю<br>$\mathbf{r}$<br>w.                               |  |
|               | 19<br>$W = V$<br>v<br>$-1.7 - 1.0$<br>圝<br><b>Seat 15</b><br><b>SERVA</b><br><b>THAT</b><br>× | He "<br>sur                                           |  |
|               | ×<br>$\cdots \cdots$<br>Fig.                                                                  | <b>LABOR</b><br><b>H-1-</b>                           |  |
|               | $\overline{D}$                                                                                | +<br>u.<br>u,<br>m <sub>1</sub>                       |  |
|               | profilement<br>H.,<br>$\overline{\phantom{a}}$<br>$5 - 24.4$                                  | nad".<br><b>H-1-</b>                                  |  |
|               | $\sim$ 10 $\pm$<br><b>Elasting of them in</b><br>$\cdot$   $\cdot$ .<br>ᆒ                     | <b>COMMENT</b>                                        |  |

**Εικόνα 4.25 Χρήση του Blur για τις ιδιότητες κειµένου** 

Εισάγουµε ένα **keyframe** στο **timeline** στο frame **242** και στα **Properties** επιλέγουµε **Color: Alpha** και δίπλα αλλάζουµε την τιµή **0%** σε **100%** . Στη συνέχεια πάµε στην ετικέτα **Filters** για να αλλάξουµε ιδιότητες στο κείµενο και επιλέγουµε την ιδιότητα **Blur** που έχουµε ήδη προσθέσει και βάζουµε τις τιµές **Blur X: 0** και **Blur Υ: 0.** 

|               | <b>Selection of a distribution of the process that</b>                                                                                          | 回り図                                                      |
|---------------|----------------------------------------------------------------------------------------------------|----------------------------------------------------------|
|               | to M. Newton, Billy for County for Normando                                                                                                    |                                                          |
| 11            | $-4x$<br><b>Billion Communication</b>                                                                                                    | $F^*$                                                    |
| $k - k$       | $\overline{\mathcal{F}(\mathbf{d})}$<br>毛を照<br>图 Um<br>÷                                                                                        | <b>The Confidence</b>                                    |
| 日面            |                                                                                                    | <b>Continue</b><br>4.                                    |
|               | $M \leq U$<br>÷.<br>$\mathbf{R}=\mathbf{C}$ .<br>$\mathbf{L}$<br>٠<br>٠<br>٠<br>٠<br>A.<br>$\boldsymbol{\mathcal{N}}$                           | ۰.<br>T.<br>ı                                            |
| 10            | $1.1\text{ F}$<br>Stations of                                                                                                    | r.<br>21.1                                               |
| G A           | Jier 1<br>$\cdot$ $\cdot$ 10                                                                                                    | м<br>. .                                                 |
| $\cup$ $\Box$ | Divi<br>$\cdot$ $\cdot$ $\mathbf{r}$<br>Ti.<br><b><i><u>Section</u></i></b><br>$\mathbf{F} = \mathbf{F}$<br>フィーロ                                | $\mathbf{r}$<br>41159                                    |
| --            | £<br>$J_{\rm NIR}$ .<br>$\sim$ $\sim$ 10<br>$\mathbf{r}$<br><b>1999</b>                                                                         | $\mathbf{r}$<br>÷.<br>4 E I                              |
| 防雨            | 59.56<br>$201 + 40$<br><b>SALE</b><br>$\mathbf{u}^{\mathsf{H}}\mathbf{v}^{\mathsf{H}}=\mathbf{v}^{\mathsf{H}}\mathbf{v}^{\mathsf{H}}$<br>$11 -$ | <b>The access to a</b>                                   |
|               | ×.                                                                                                    | $v = x$<br>$n - n$ <b>h</b>                              |
| 13            |                                                                                                    | P11                                                      |
| $\mathbf{v}$  |                                                                                                    |                                                          |
| 08            | <b>ETHE</b>                                                                                                    |                                                          |
| $ +$          | <b>BURGLARY &amp; STAGE HARDER</b>                                                                                                    |                                                          |
| 2V            | 31. William St<br>h ol                                                                                                    |                                                          |
| $4\Box$       |                                                                                                    | $\cdots$<br>$\overline{ }$                               |
| <b>FINE</b>   |                                                                                                    | ×<br>wer E<br>5.001                                      |
|               |                                                                                                    | <b>Philip</b><br><b>Mau</b>                              |
| 1.90          |                                                                                                    | <b>M</b> . 2M<br>مسعدا                                   |
| n.            |                                                                                                    | m<br><b>Box was</b><br><b>INVA</b>                       |
| $-5 - 1$      |                                                                                                    | lle tr∴no<br><b>Mau</b>                                  |
|               |                                                                                                    | liz w wi<br><b>IRWA</b>                                  |
|               |                                                                                                    | <b>Philip</b><br><b>Mau</b>                              |
|               |                                                                                                    | na.<br><b>M</b> . 2M<br>مسعدا<br>liz w wi<br><b>IRWA</b> |
|               |                                                                                                    | llar ti fina<br><b>Mau</b>                               |
|               |                                                                                                    | ы<br>be a con-<br>مسعدا                                  |
|               |                                                                                                    | liz w wi<br><b>IRMS</b>                                  |
|               |                                                                                                    | <b>DE TELEVISION</b><br><b>Mau</b>                       |
|               |                                                                                                    | <b>M</b> . 2M<br>مسعدا                                   |
|               |                                                                                                    | iz w w<br><b>IRWA</b>                                    |
|               |                                                                                                    | 10.200<br>m<br><b>Mau</b>                                |
|               |                                                                                                    | <b>M</b> . 2M<br>مسعدا                                   |
|               |                                                                                                    | liz w∽ wa<br><b>IRW</b>                                  |
|               |                                                                                                    | <b>Contract Contract</b><br><b>Mau</b>                   |
|               |                                                                                                    | be a car<br>مسعدا                                        |
|               | $\geq$<br>л                                                                                                    | <b>E</b> When<br><b>IRMS</b>                             |
|               |                                                                                                    | $\cdots$<br>m <sub>1</sub>                               |
|               | 100,000<br><b>The Indian Resident</b>                                                                                                    | ناء =<br><b>H-1-</b><br>$\mathbf{a}$<br>w.               |
|               | 15                                                                                                    | He <sup>1</sup><br>sur                                   |
|               | $\cdots$ w<br>$\cdots$ $\sim$<br>×<br>$\mathbf{v}$<br>$\cdots$<br>W.<br>×                                                                       | <b>CAMPS</b><br><b>H-1-</b>                              |
|               | a company.<br>$\blacksquare$<br>$   -$                                                                                                    | $\cdots$<br>w.                                           |
|               | $\overline{D}$<br>=  ·<br>$-1$<br><br>$\sim$ $\sim$                                                                                             | u,<br>m <sub>1</sub>                                     |
|               | la s                                                                                                    | and's<br>Here in                                         |
|               | <b>ET MAY PITTIT</b>                                                                                                    | 64 950<br>حالم                                           |

**Εικόνα 4.26 Ολοκλήρωση του κειµένου «Τµήµα Εµπορίας & ∆ιαφήµισης Ιεράπετρα»** 

4.9 Αλλαγή χαρακτήρων και αντιδράσεων

Στο keyframe **270** τελειώνουν στο timeline τα στρώµατα **blackboard** και **teacher** µε συνέπεια να χαθούν από το προσκήνιο. Προσθέτουµε, στη διαχείριση στρωµάτων, το Στρώµα **mathites**. Εισάγουµε ένα keyframe στο timeline στο frame **271** και προσθέτουµε την εικόνα µε όλους τους µαθητές έχοντας απλό µορφασµό στα πρόσωπά τους. Κάνουµε κλικ µε το δεξί πλήκτρο του ποντικιού στην εικόνα και επιλέγουµε **Convert to Symbol** ώστε να το κάνουµε σύµβολο.

 Έπειτα κάνουµε διπλό κλικ στους µαθητές και παρατηρούµε ότι εµφανίζεται ένα νέο timeline στο οποίο είναι για τις ενέργειες µόνο του συγκεκριµένου συµβόλου. (εικόνα 4.27 )

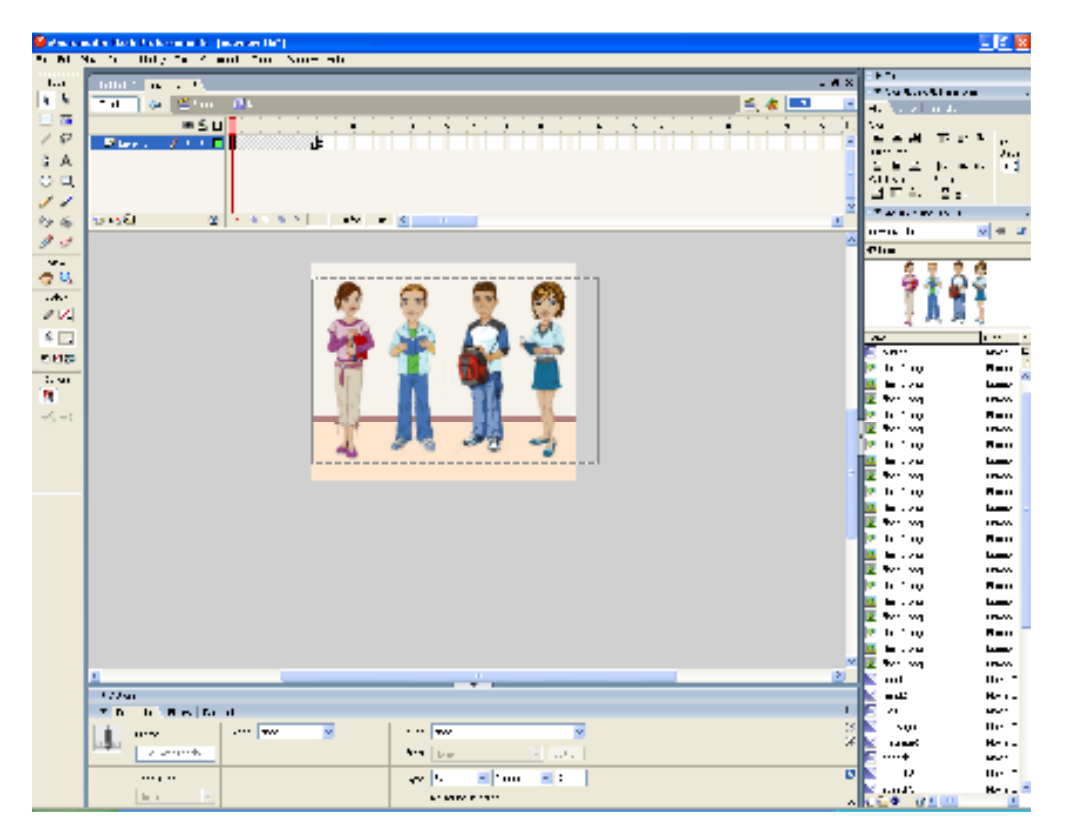

**Εικόνα 4.27 Εισαγωγή εικόνας mathites** 

Για να πετύχουµε την χαρούµενη αντίδραση των µαθητών πάµε στο frame 15 και προσθέτουµε όλες τις εικόνες µε τα στόµατα των µαθητών µε το χαµόγελο.(Eικόνα 4.28)

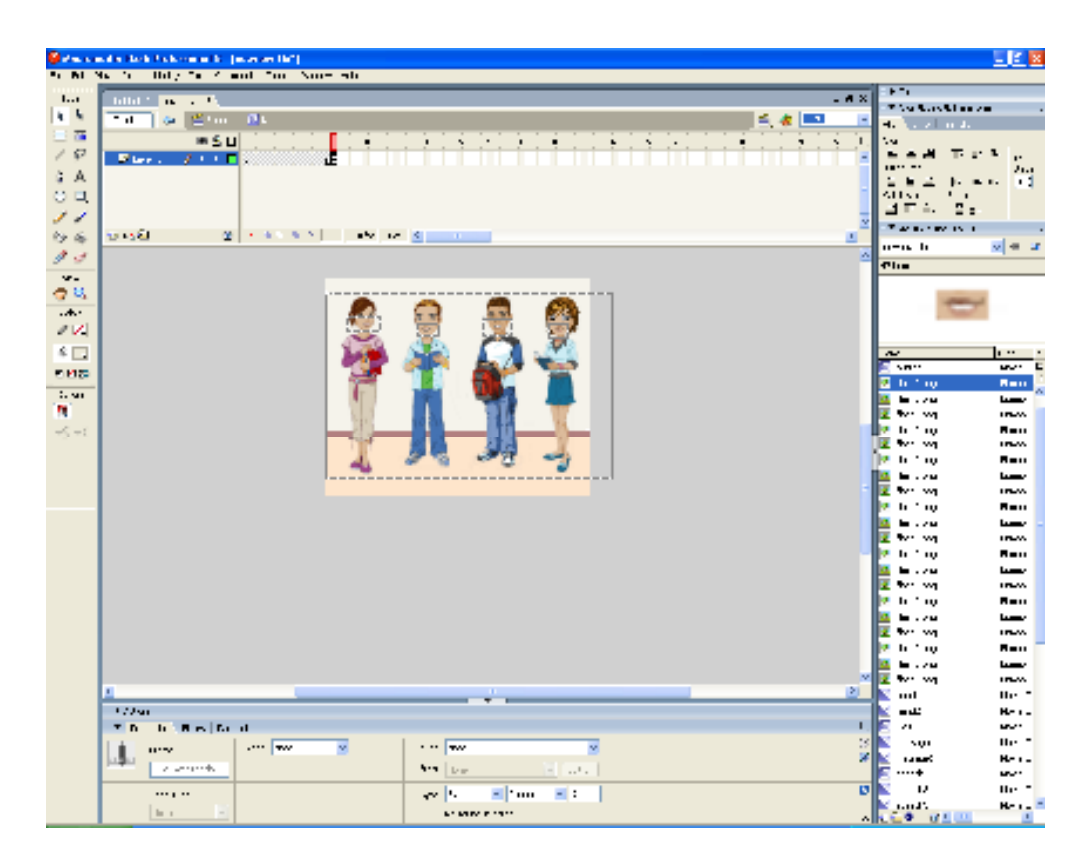

**Εικόνα 4.28 Εισαγωγή εικόνων µε στόµατα µαθητών** 

#### 4.10 Ιδιότητα Roll Over µε το ποντίκι

Μια σηµαντική ιδιότητα αυτού του banner όπως αναφέραµε στην **Εισαγωγή** είναι ότι το animation θα ξεκινήσει µόνο εάν εισαχθεί το ποντίκι στο χώρο του banner. Αυτό το καταφέραµε προσθέτοντας δυο επιπλέον στρώµατα το Button και το Actions .

Στο στρώμα Actions προσθέσαμε actionscript κώδικα στο 1<sup>°</sup> frame γράφοντας την εντολή **stop().** Αυτό το κάναµε για να σταµατήσουµε την έναρξη του animation πριν αυτό καν αρχίσει, γιατί σκοπός µας είναι να το ξεκινήσει ο χρήστης εισάγοντας το ποντίκι στο χώρο του banner.

Στο στρώµα Button προσθέσαµε δηµιουργήσαµε ένα κουµπί που πιάνει όλη την επιφάνεια του banner µε το εργαλείο **Rectangle Tool** αφού πρώτα επιλέξαµε το χρώµα που θέλαµε πατώντας το **Fill Color.** Με το εργαλείο **Text Tool** γράψαµε το µήνυµα **«Τµήµα Εµπορίας & ∆ιαφήµισης Ιεράπετρα».** Κάνουµε κλικ µε το δεξί πλήκτρο του ποντικιού στην εικόνα και επιλέγουµε **Convert to Symbol** ώστε να το κάνουµε σύµβολο. Και επιλέγουµε **Button**  ώστε να συµπεριφερθεί σαν κουµπί.

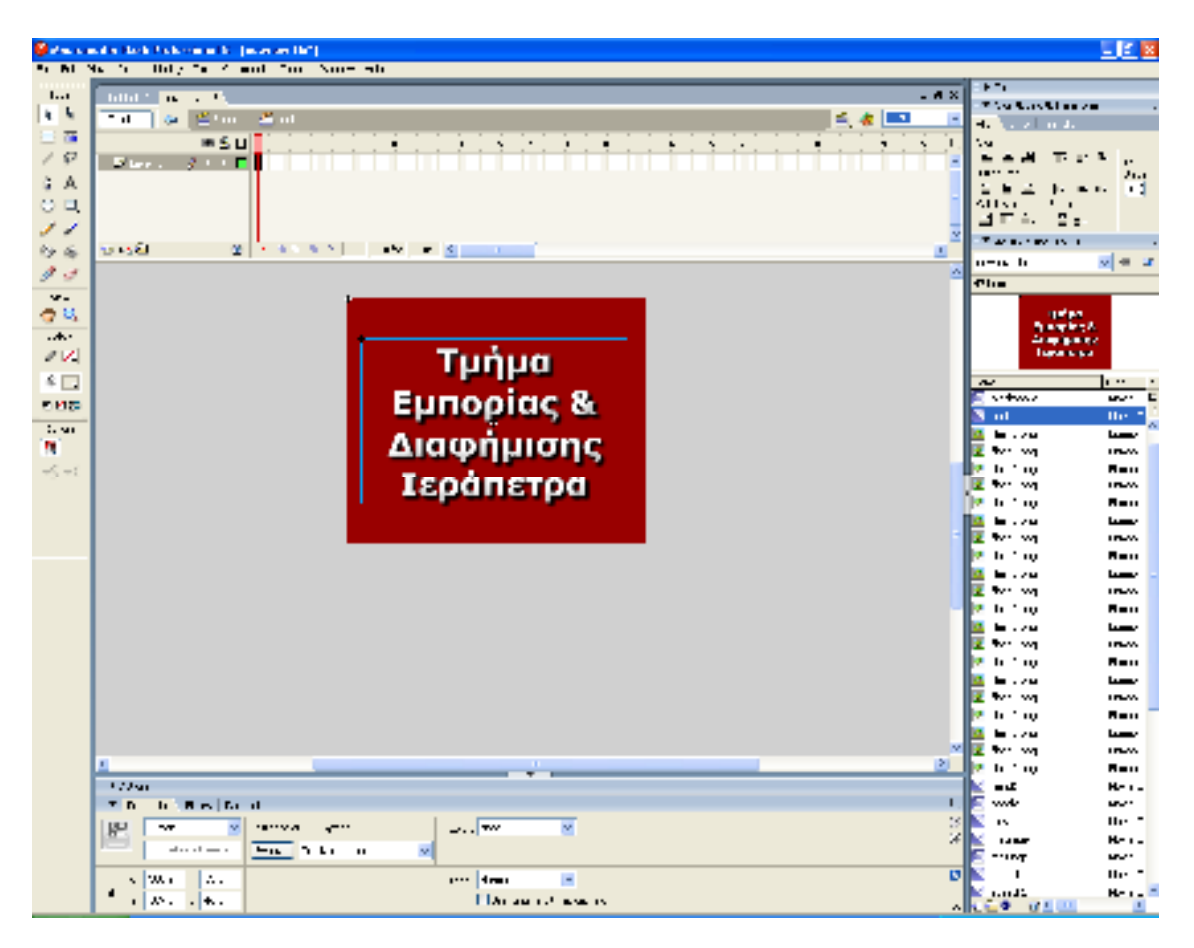

**Εικόνα 4.29 ∆ηµιουργία Μηνύµατος - Κουµπιού** 

Στο στρώµα **Button** προσθέσαµε actionscript κώδικα στο **1ο frame** γράφοντας

**on (rollOver) { this.play(); }** 

και µε αυτή την εντολή αν καταλάβει ότι το ποντίκι εισαχθεί στο χώρο του banner θα εκτελέσει την εντολή **this.play();** και θα ξεκινήσει το animation.

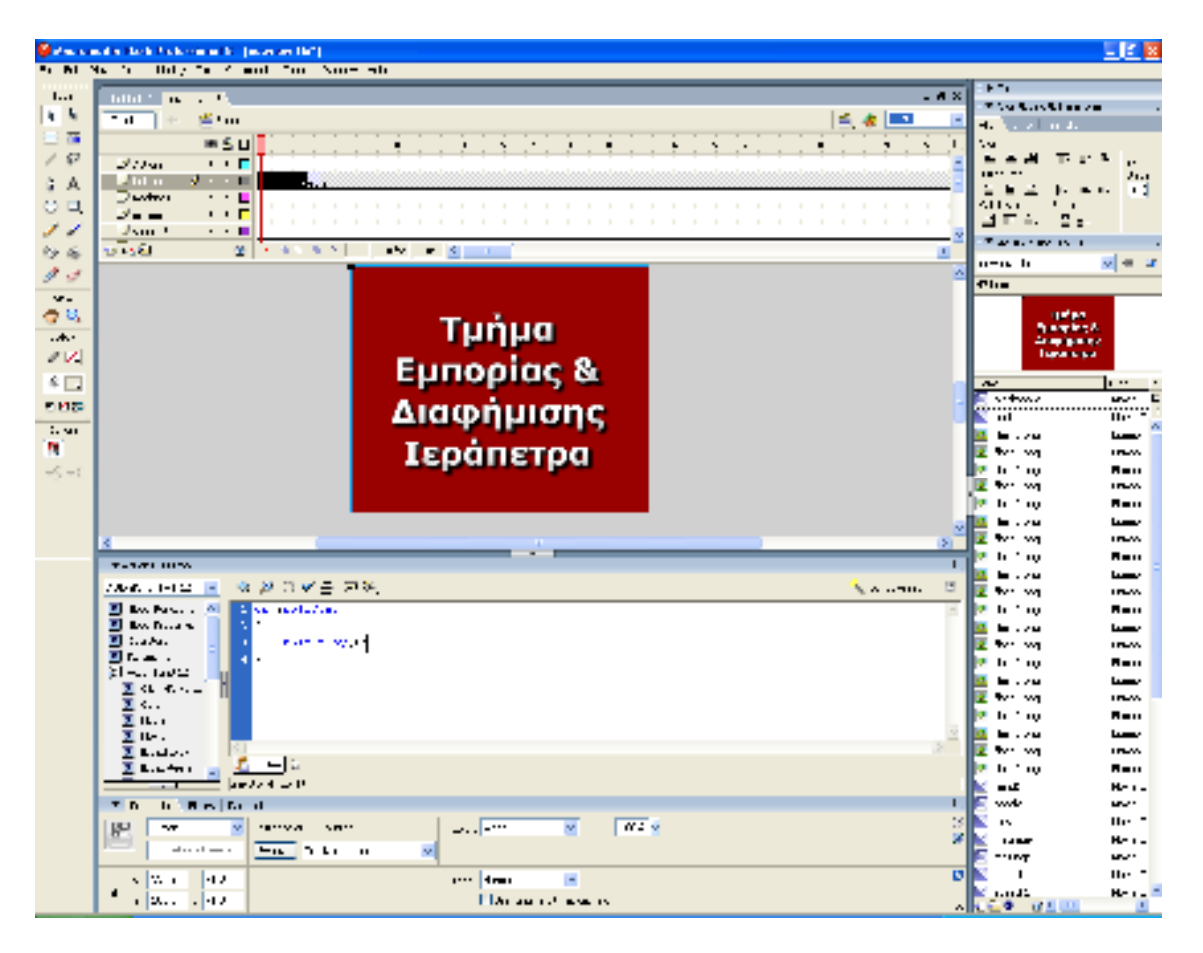

**Εικόνα 4.30 Κώδικας actionscript για το roll over του κουµπιού** 

4.11 Χαρακτήρες και κοµµάτια της ιστορίας

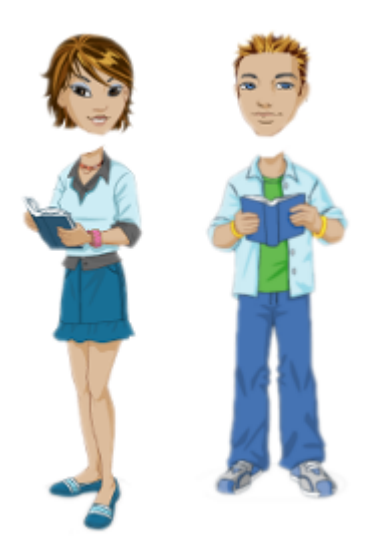

**Εικόνα 4.31 sprite2 (αριστερά) & sprite1 (δεξιά)** 

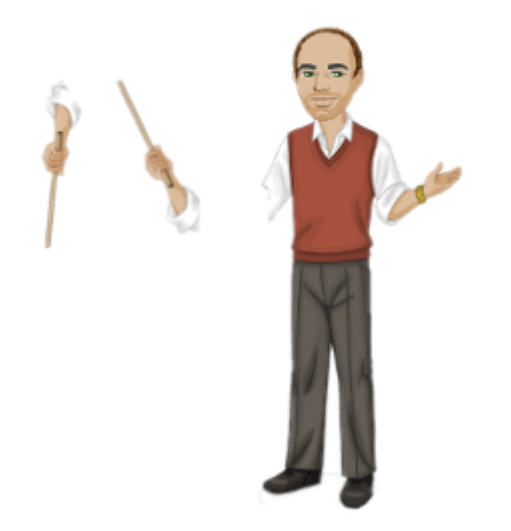

**Εικόνα 4.32 teacher** 

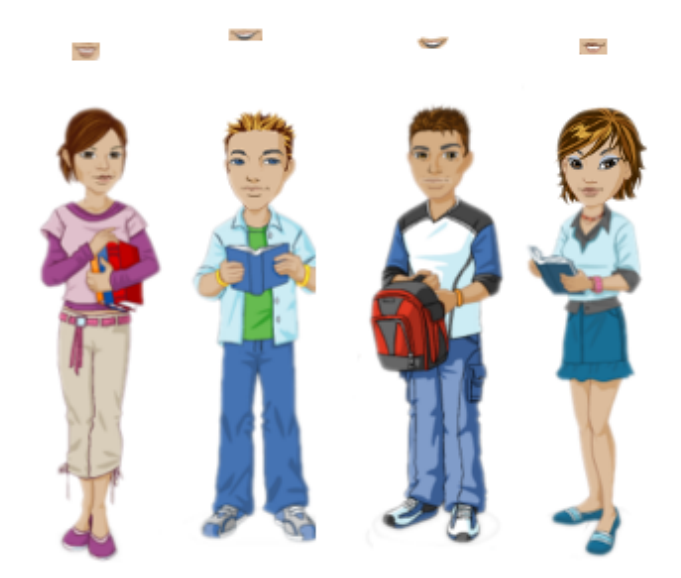

**Εικόνα 4.33 mathites** 

### **ΚΕΦΑΛΑΙΟ 5**

### **Συµπεράσµατα Έρευνας**

Ένα ποιοτικό διαφηµιστικό banner είναι πολύ σηµαντικό για την πετυχηµένη προώθηση µιας εταιρίας. Η ποιότητα αυτή επιτυγχάνεται αναµφίβολα µε ένα flash animation και αυτό γιατί τα κινούµενα γραφικά τραβούν πιο εύκολα το µάτι των χρηστών του διαδικτύου. Ο σχεδιασµός του banner, η στόχευση (κοινό, ενδιαφέροντα κλπ.), τα sites που θα τοποθετηθεί και αρκετοί ακόµη παράγοντες όπως η χρονική περίοδος που αυτό θα αναρτηθεί αποτελούν λίγους µόνο από τους παράγοντες από τους οποίους εξαρτάται η αποτελεσµατική προβολή µιας εταιρίας. Ένας από τους σηµαντικότερους παράγοντες που κερδίζει αµέσως έναν επισκέπτη είναι το animated banner να είναι δοµηµένο µε σκοπό να υπάρχει η αλληλεπίδρασή του µε τον χρήστη. Η αλληλεπίδραση αυτή µπορεί να επιτευχθεί είτε δελεάζοντας τον χρήστη µε κάποιου είδους flash game, στο οποίο αν κερδίσει θα γίνει η παραποµπή στην ιστοσελίδα του διαφηµιζόµενου, είτε µε κάποια κίνησή του πάνω στο banner η οποία θα ενεργοποιήσει το animation έτσι ώστε να του τραβήξει περισσότερο την προσοχή.

Σε αντίθεση µε τους παραδοσιακούς τρόπους διαφήµισης µια διαφηµιστική καµπάνια µε banners μπορεί να έχει άμεση επίδραση στις πωλήσεις μιας εταιρίας. Ο χρήστης με ένα κλικ µεταφέρεται από τον χώρο του banner στην σελίδα της επιχείρησης του διαφηµιζοµένου και µετατρέπεται υπό συνθήκες σε πελάτη του. Αυτό σηµαίνει ότι µια προσεκτική επιλογή στην τοποθέτηση banner µπορεί µε µικρό σχετικά κόστος να αποφέρει σηµαντικά οφέλη σε µια εταιρία. Τέλος µπορεί ο διαφηµιζόµενος να ελέγξει µέσω τρίτων φορέων (google adwords) από πού προήλθε το κοινό του και να συλλέξει σηµαντικές πληροφορίες για κάποια µελλοντική κίνηση της εταιρίας.

#### ΒΙΒΛΙΟΓΡΑΦΙΑ

### ΕΛΛΗΝΙΚΗ:

Adobe Creative Team (2009), Adobe Flash CS4 Professional - Βήμα προς Βήµα, ΓΚΙΟΥΡ∆ΑΣ Μ., 2009 (Ενότητες: Μάθηµα 2, Μάθηµα 3) [Πρόσβαση 16-05-2012]

Εγχειρίδιο του Macromedia Flash 8 - Συγγραφέας: Kerman, Phillip Γκιούρδας Β, 2008 (Ενότητες: Κεφάλαιο 2) [Πρόσβαση 16-05-2012]

∆υναµική Εκµάθηση Flash CS3 Professional - Συγγραφέας: Gerantabee, Fred Γκιούρδας Β, 2008 (Ενότητες: Μάθηµα 5, Μάθηµα 11) [Πρόσβαση 16-05-2012]

#### ΞΕΝΟΓΛΩΣΣΗ:

O'Reilly Media, Inc. - The ActionScript 3.0 Quick Reference Guide: For Developers and Designers Using Flash (Ενότητες : Part 1: ActionScript 3.0 Introduced) [Πρόσβαση 15-05- 2012]

#### ΠΗΓΗ ΑΠΟ ∆ΙΑ∆ΙΚΤΥΟ:

Wikipedia – Adobe Flash - 2009 http://en.wikipedia.org/wiki/Adobe\_Flash [Πρόσβαση 29-03-2012]

Wikipedia – Flash Animation - 2009 http://en.wikipedia.org/wiki/Flash\_animation [Πρόσβαση 29-03-2012]

Wikipedia – ActionScript - 2009 http://en.wikipedia.org/wiki/ActionScript [Πρόσβαση 29-03-2012]

Internetinfo.gr – ∆ΙΑΦΗΜΙΣΗ ΜΕ BANNER - 2005 http://www.internetinfo.gr/internetadvertising/index.html [Πρόσβαση 30-03-2012]

vdimitris.gr – CPC και CPM διαφήµιση στο internet http://www.vdimitris.gr/mysql.php?seo=14 [Πρόσβαση 30-03-2012] Search Engine Marketing – Τι είναι το CTR; (click-through-rate)

http://searchengine.marketingr.info/optimization/click-through-rate/ [Πρόσβαση 30-03-2012]

Revenuemodels.blogspot.gr - CPA – Cost Per Action - 2012 http://revenuemodels.blogspot.gr/2012/05/cp-cost-per-action-cpa\_30.html [Πρόσβαση 15-06-2012]

TOUCH success - Ηλεκτρονική ∆ιαφήµιση στο Internet http://www.touchsuccess.gr/advertising/internet-advertising.html [Πρόσβαση 30-03-2012]

Susan Kay Moses - Animation ...Selling Beyond the Cels. Advertising & Marketing Review http://www.ad-mkt-review.com/public\_html/docs/fs025.html [Πρόσβαση 30-03-2012]

Χατζηστάθης Αντώνης - H Ιστορία της Κύπρου µε Animation -2011 http://194.42.16.6/action.php?kt\_path\_info=ktcore.actions.document.view&fDocumentId=68 44 [Πρόσβαση 30-03-2012]

Flash Baners - Banner Ad Objectives. http://www.flashbanners.com.au/banners\_banner-ad-objectives.htm [Πρόσβαση 30-03-2012]

Media-freaks.com - 8 Reasons Why You Should Use an Animated TV Commercial http://www.media-freaks.com/articles/8-reasons-why-you-should-use-an-animated-tvcommercial [Πρόσβαση 30-03-2012]

John Wiley - The Importance of Banner Advertising for Your Business. http://www.articlealley.com/article\_2114266\_62.html [Πρόσβαση 30-03-2012]

Raghuseo1 - Banner Ad - Importance of Banner Advertisement - 2009 http://hubpages.com/hub/Banner-Ad [Πρόσβαση 30-03-2012]

Flash Professional -Timelines and Animation (Όλες τις Ενότητες) http://help.adobe.com/en\_US/flash/cs/using/WSd60f23110762d6b883b18f10cb1fe1af6-7dada.html [Πρόσβαση 15-05-2012 ]

Flash Professional - Creating buttons (Όλες τις Ενότητες) http://help.adobe.com/en\_US/flash/cs/using/WSd60f23110762d6b883b18f10cb1fe1af6-

7dada.html [Πρόσβαση 15-05-2012 ]